# KENWOOD

## TS-590S TS-590SG

PC CONTROL COMMAND Reference Guide

**JVCKENWOOD Corporation** 

January/30/2019

#### **ABOUT THIS REFERENCE GUIDE**

All descriptions in this reference guide are for the user's convenience. **JVC KENWOOD Corporation** does not support nor warrant the applicability of this documentation in any way.

#### **CONNECTING TO A PC**

You can connect the TS-590S/ TS-590SG transceiver to a PC COM port using a traditional RS-232C connector, or to a USB port using a USB 2.0 (AB type) cable.

If using the COM port or USB, through the transceiver menu, select a baud rate for communications between the PC and the transceiver.

#### ■ **Using a RS-232C Straight Cable**

Directly connect the RS-232C straight cable between the COM port of the PC and the COM terminal of the transceiver.

#### ■ Using a USB Cable

When using a USB cable, you must first pre-install a virtual COM port driver on the PC. Then, connect the USB cable A-connector to the USB port of the PC and the B-connector the USB terminal of the transceiver.

Download the driver from the following URL. https://www.kenwood.com/i/products/info/amateur/software\_download.html

**Note:** No warranty for the operation is granted when connecting through a USB hub.

#### **COM/ USB-B (VIRTUAL COM) CONNECTOR**

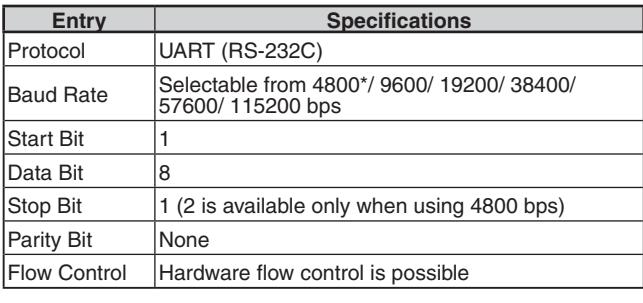

\*: 4800 bps cannot be used with the USB-B connector.

#### **AI (AUTO INFORMATION) FUNCTION**

The AI (Auto Information) function automatically outputs contents of commands whenever various states of the transceiver changes.

For example, the frequency information of the main band is automatically output to the PC with the FA command when you change the operating frequency of the main band. It is not necessary to first send a read command from the PC. Besides the frequency of the main band, almost all changes of state of the transceiver are automatically output with each command.

Using this function, you can see the state of the transceiver on a PC in real time. This is useful when making an application using log management software.

Turn this function on using the AI command (the initial state is OFF).

#### **PC CONTROL COMMANDS**

A PC control command is composed of a 2 letter alphabetical command name, a set of parameters, and the terminator that signals the end of the command.

#### Example: Command to set VFO A to 7 MHz

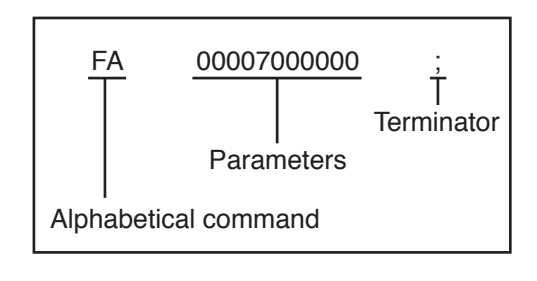

Commands can be classified as shown below: **Computer** control commands Input command (input to the transceiver) Set command (sets a particular condition) Read command (reads an answer) Output command (from the transceiver) Answer command (transmits a condition)

For example, note the following in the case of the above FA command (Frequency of VFO A):

- To set the frequency to 7 MHz, the following command is sent from the PC to the transceiver:
	- "FA00007000000;" **(Set command)**
- To read the frequency of VFO A, the following command is sent from the PC to the transceiver: "FA;" **(Read command)**

• When the Read command above has been sent, the following command is returned to the PC:

"FA00007000000;" **(Answer command)**

■ **Command**

A command consists of 2 or 3 characters. You may use either lower or upper case characters. The commands available for this transceiver are listed in the PC Control Command Tables, beginning on page 3.

#### ■ **Parameters**

Parameters are used to specify information necessary to implement the desired command. The parameters to be used for each command are predetermined. The number of digits assigned to each parameter is also predetermined. Refer to the PC Control Command Tables {page 3} to configure the appropriate parameters.

#### ■ **Terminator**

To signal the end of a command, it is necessary to use a semicolon (;). The digit where this special character must appear differs depending on the command used.

#### ■ **Error Messages**

In addition to the Answer command, the transceiver can send the error messages listed below.

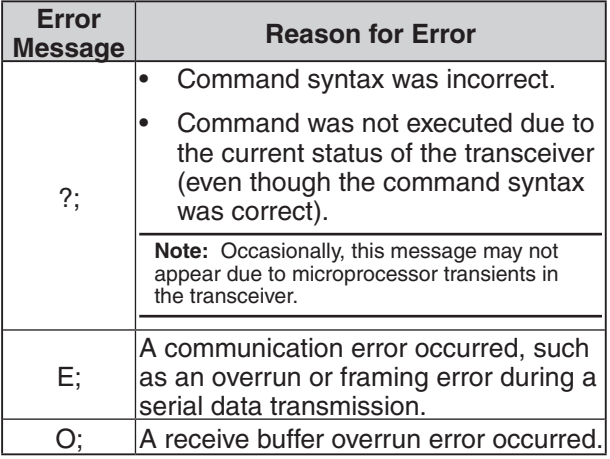

### **PC CONTROL COMMAND TABLES**

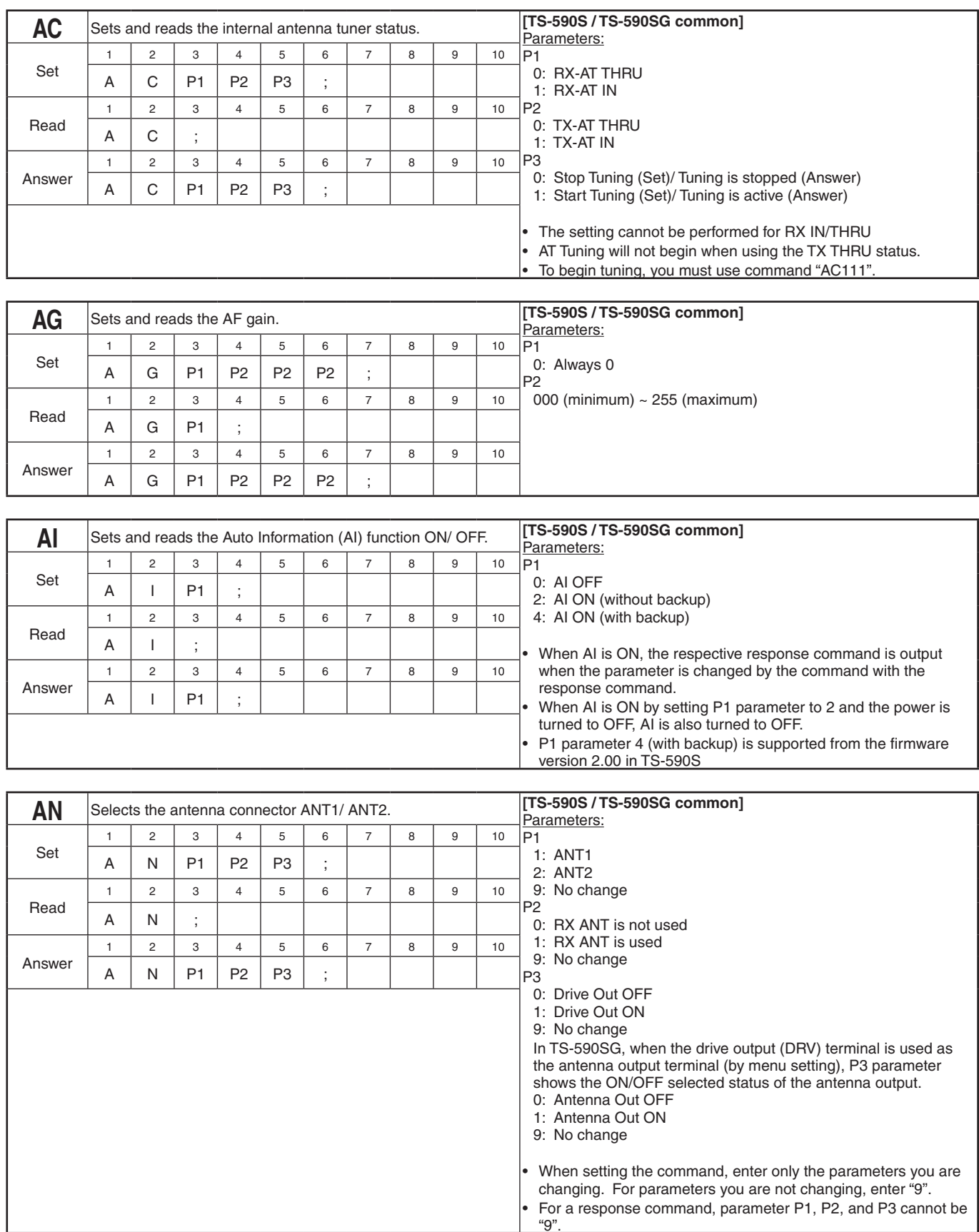

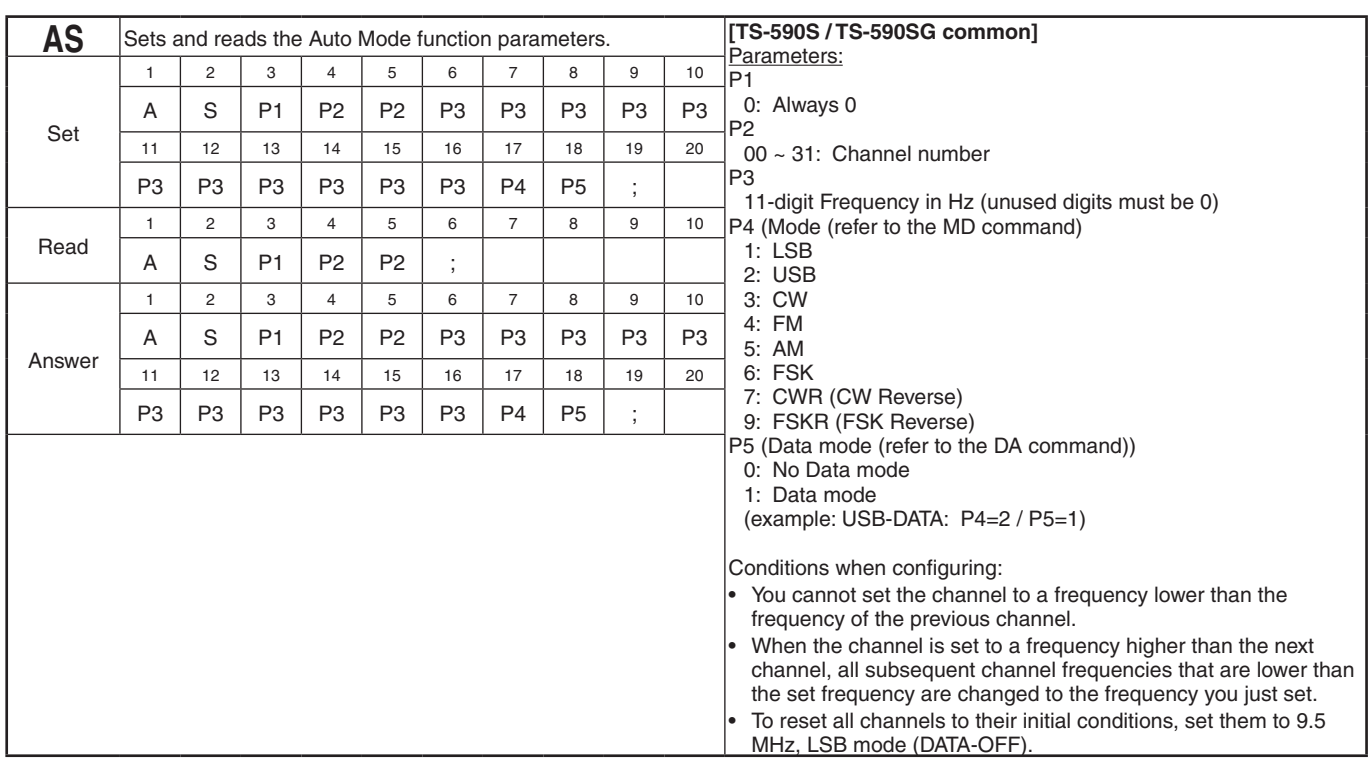

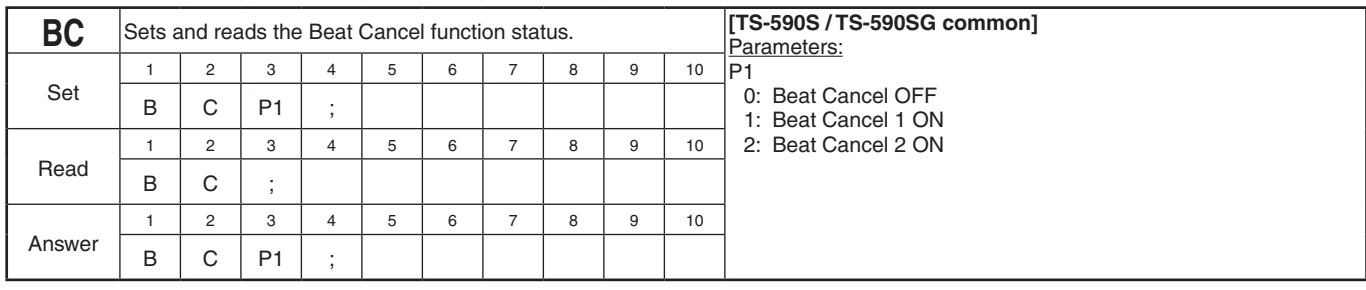

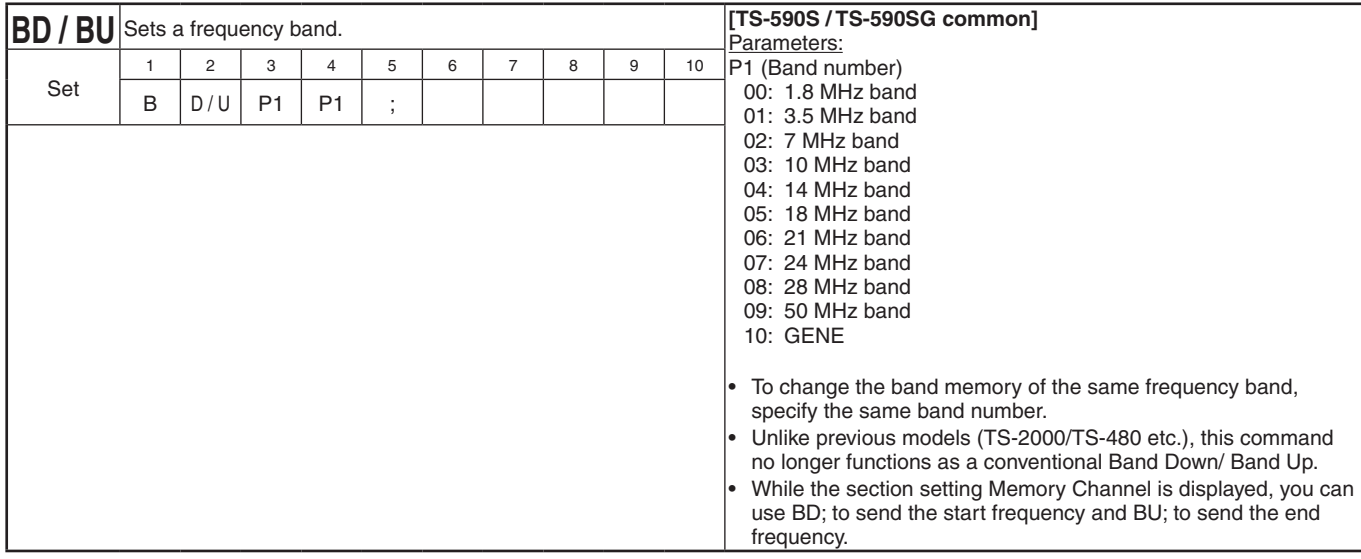

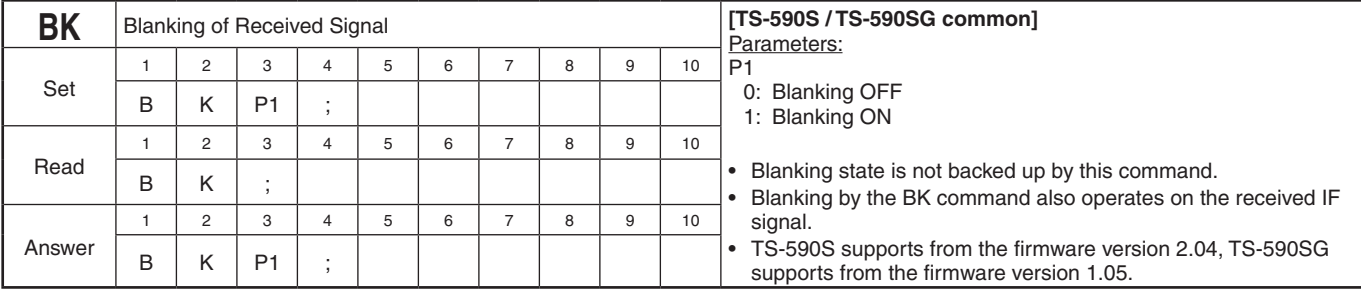

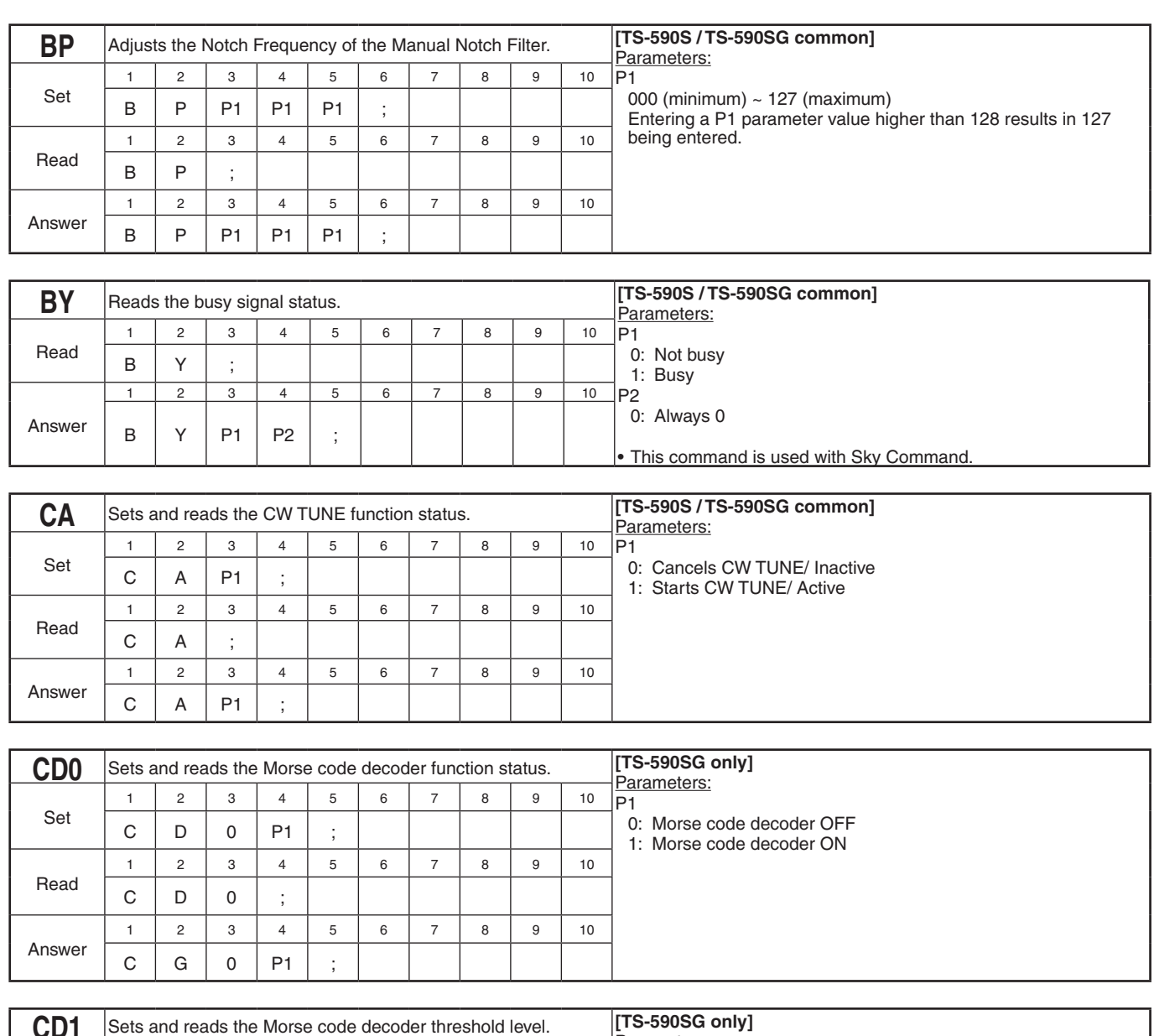

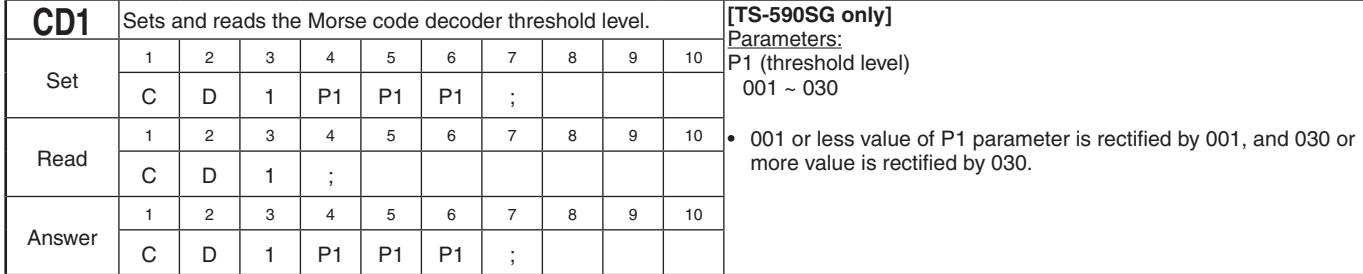

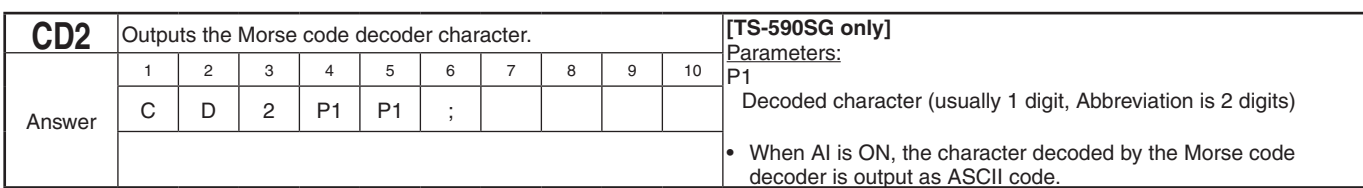

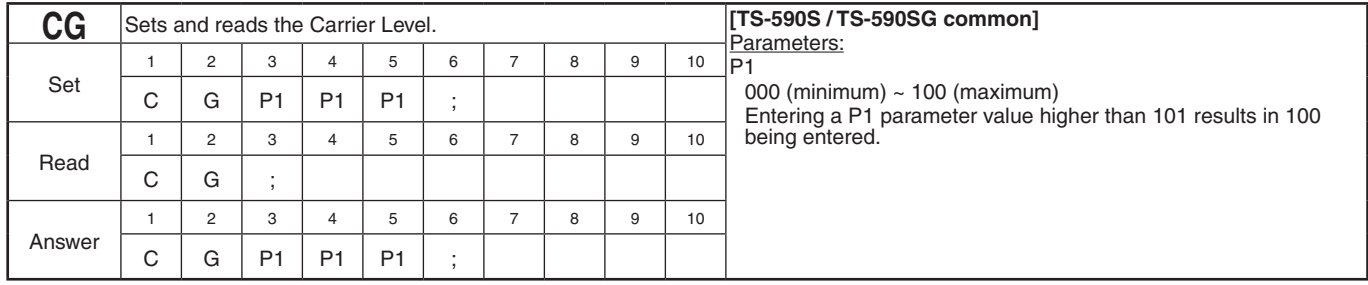

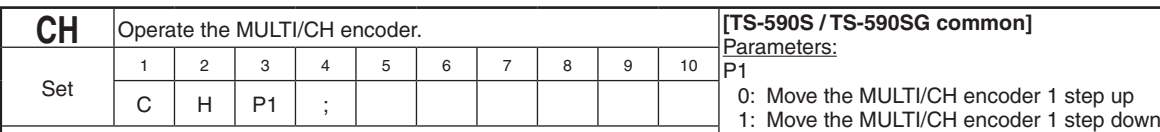

Set

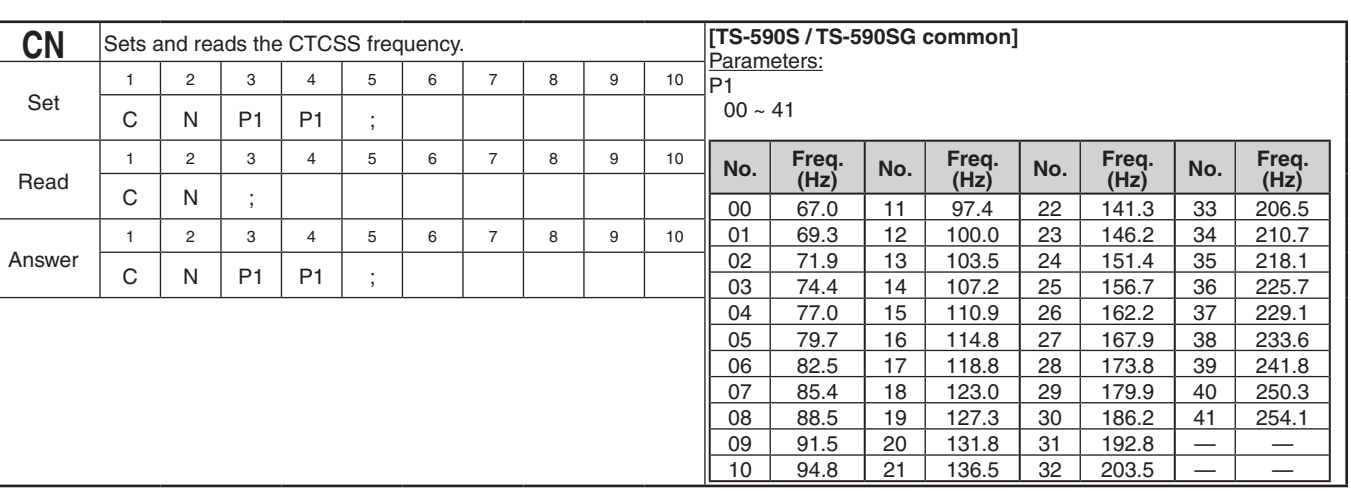

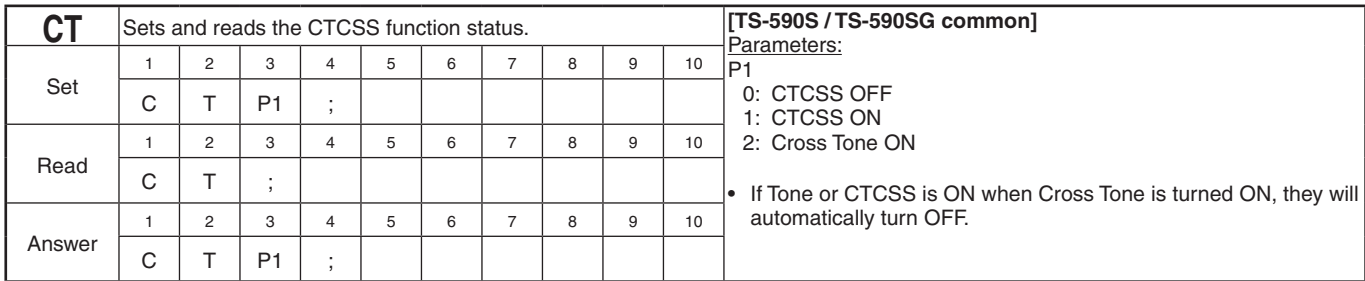

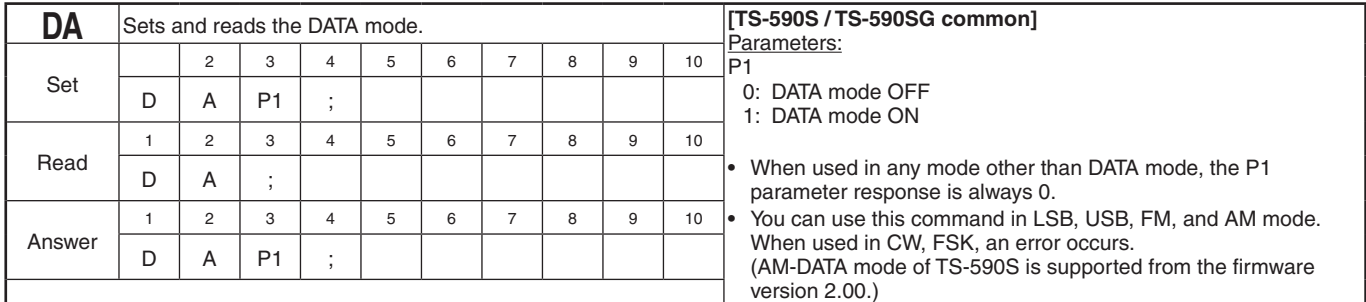

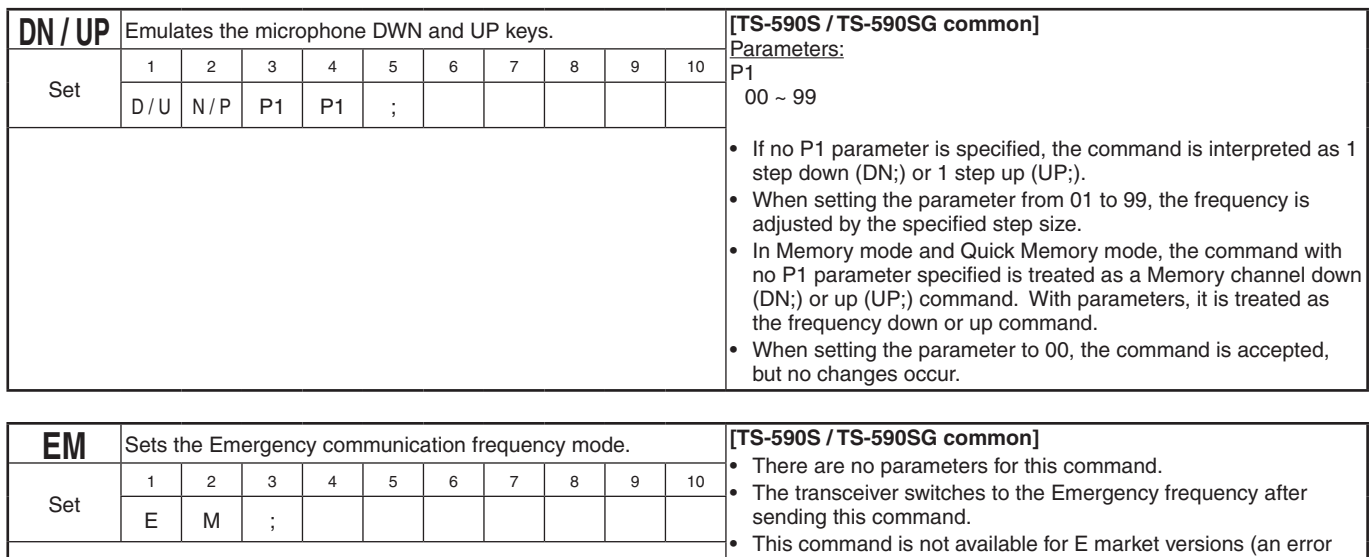

occurs).

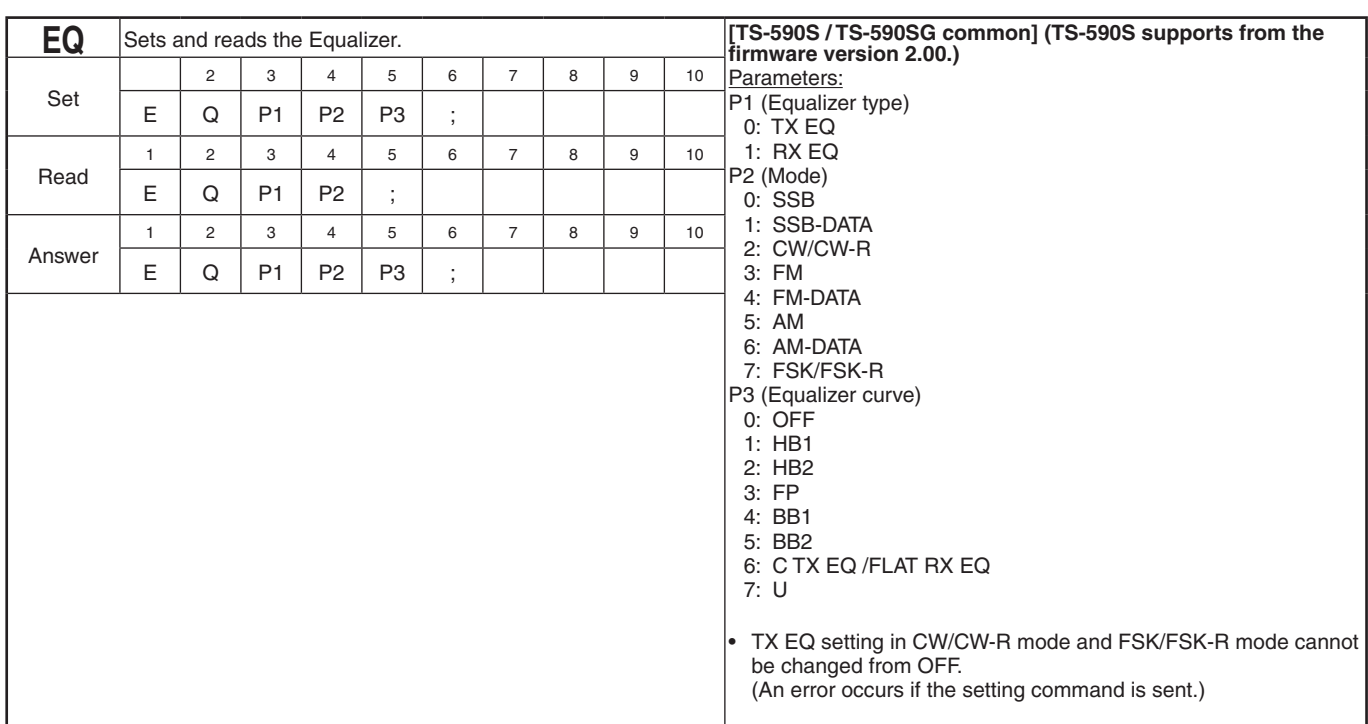

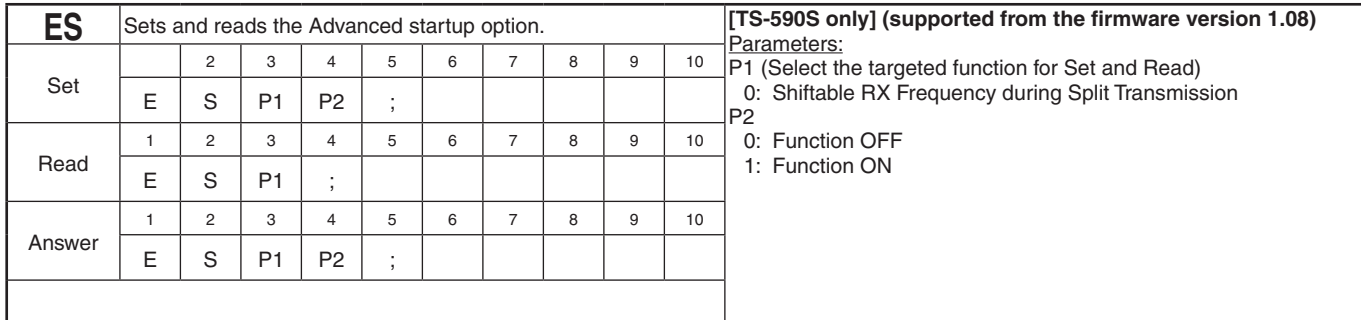

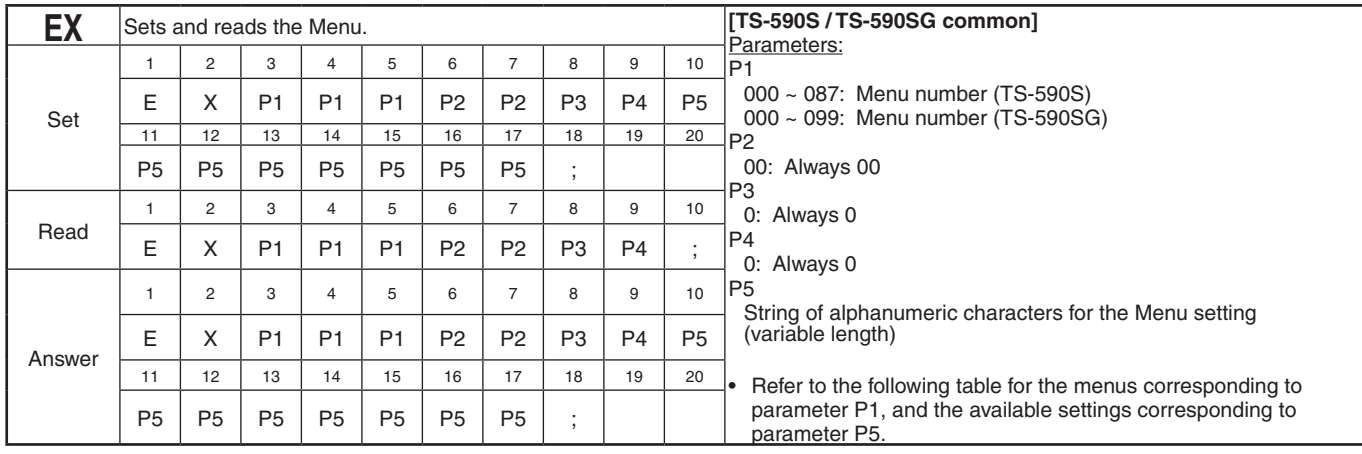

#### EX Command Parameter List (for TS-590S)

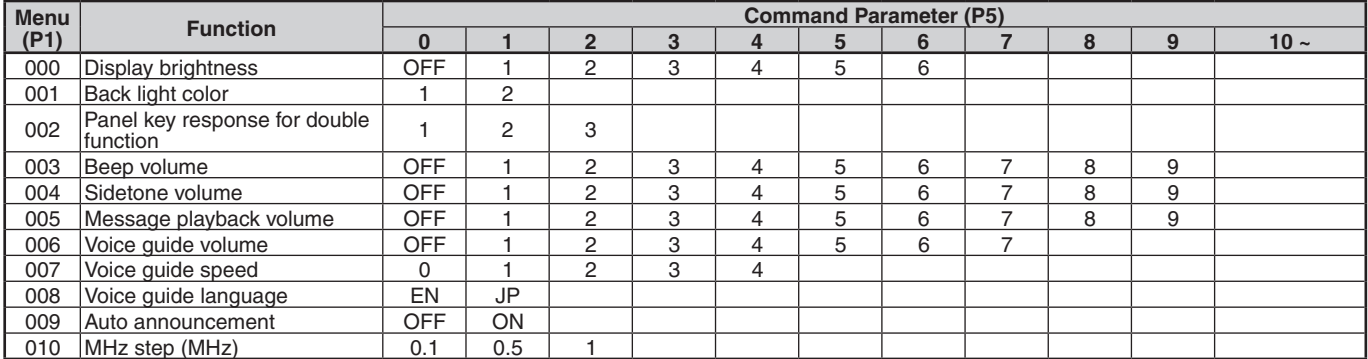

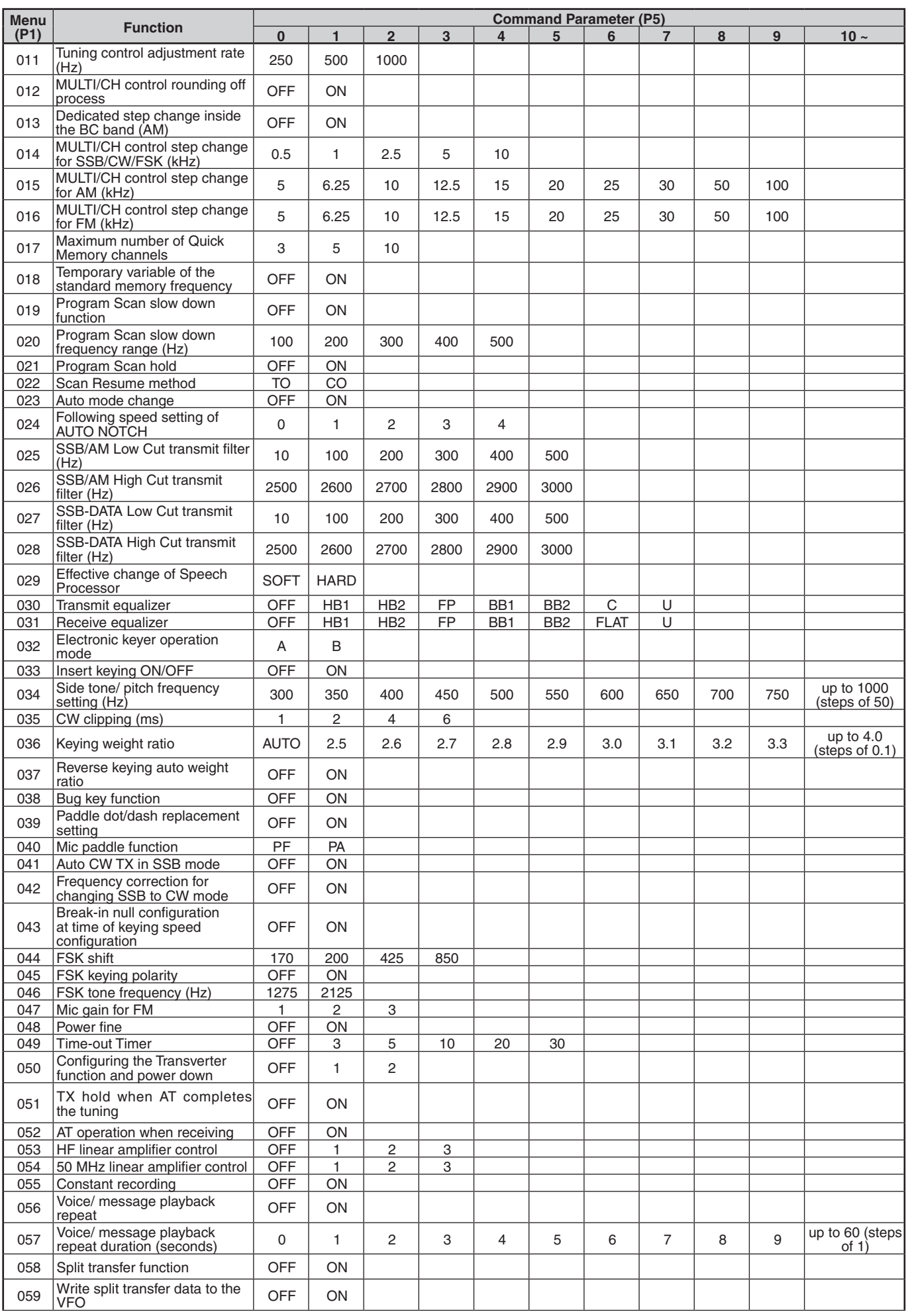

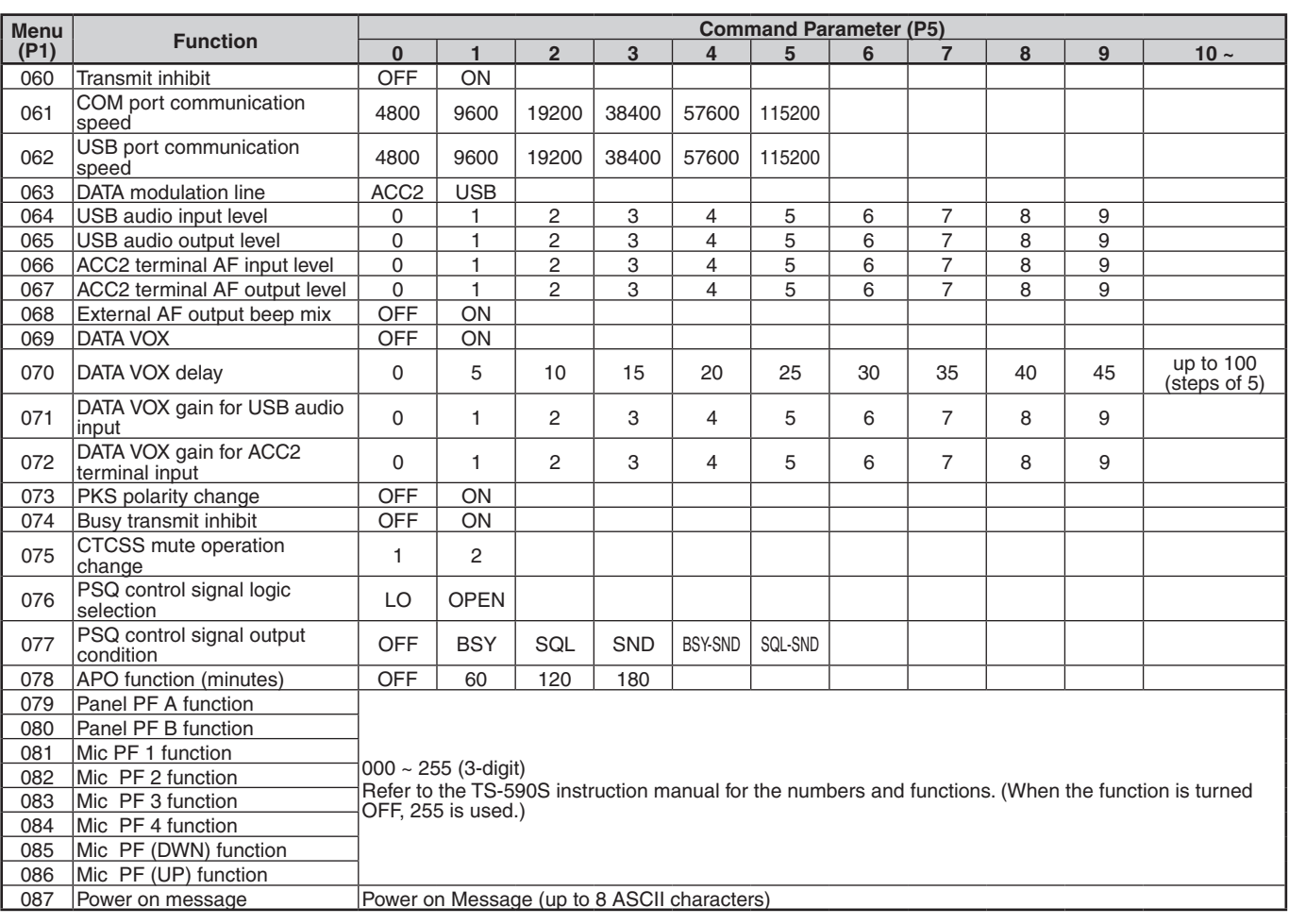

#### EX Command Parameter List (for TS-590SG)

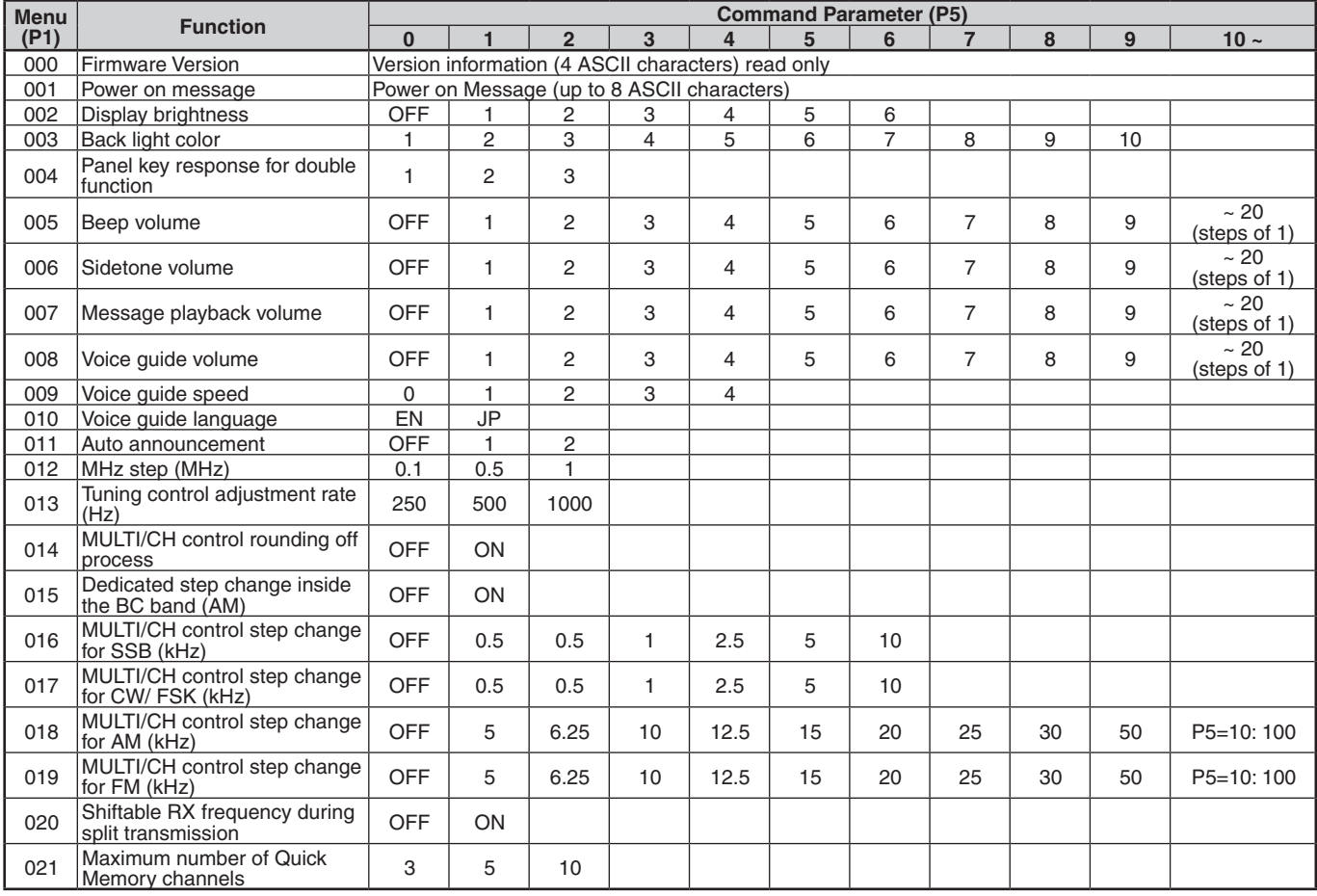

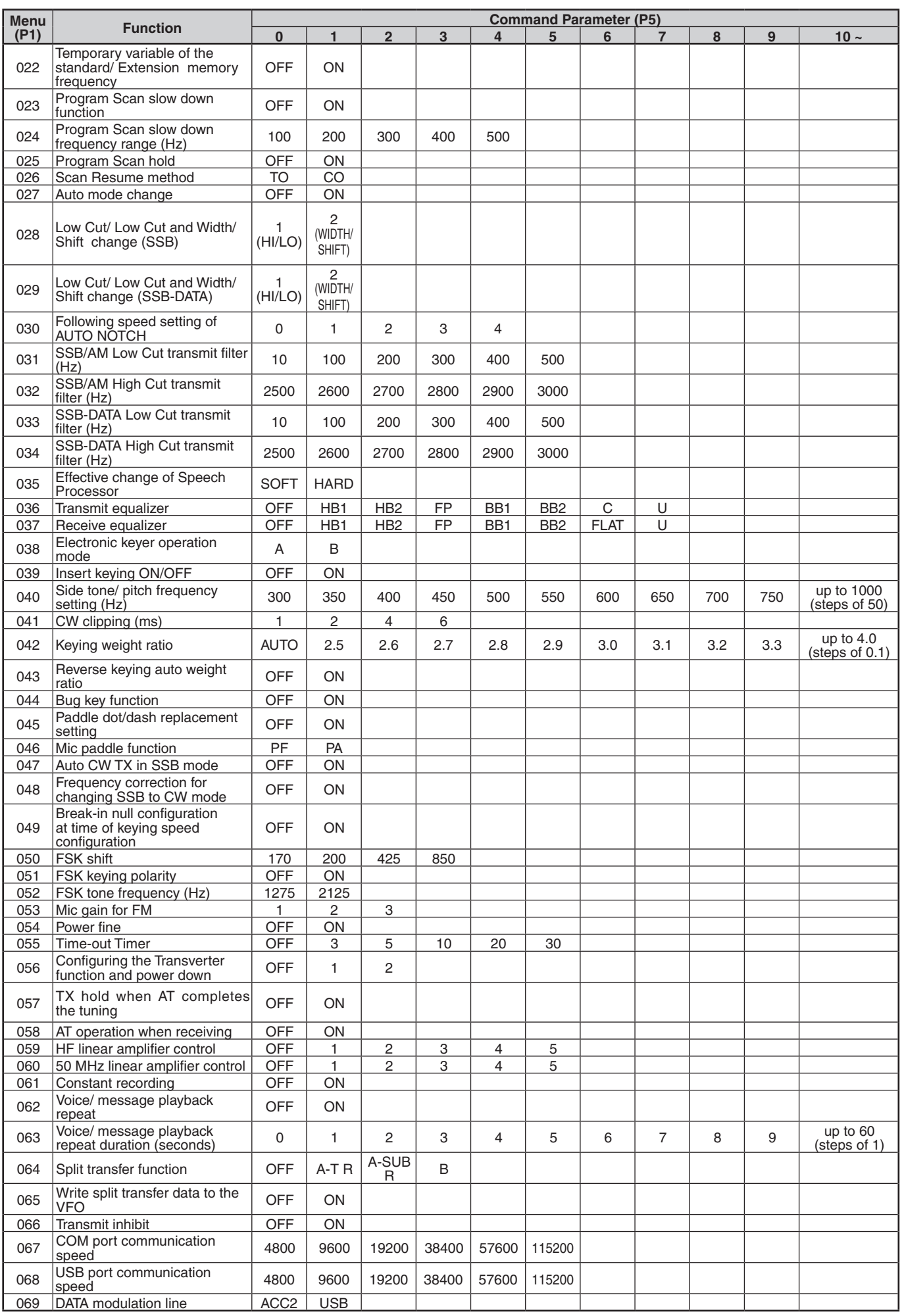

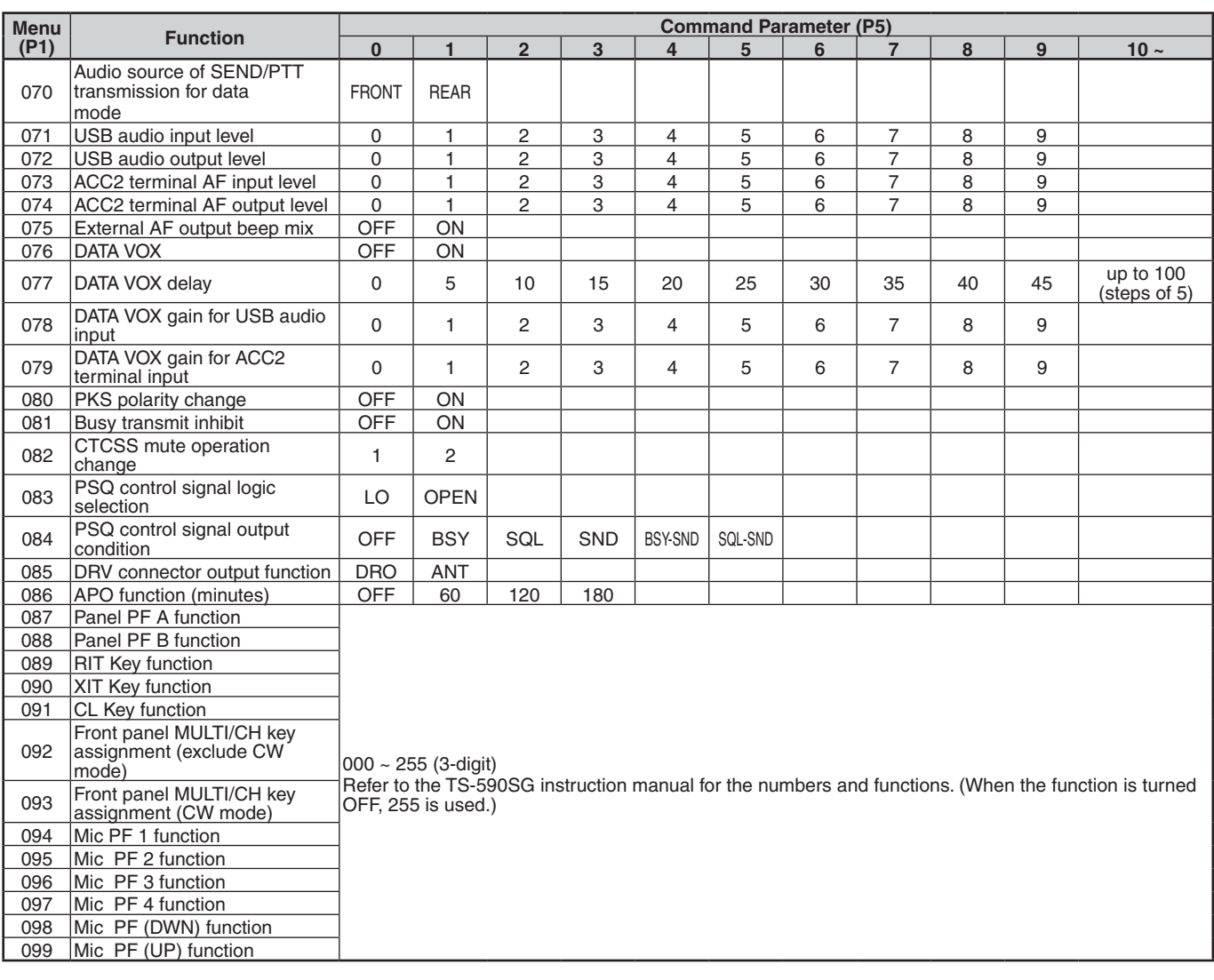

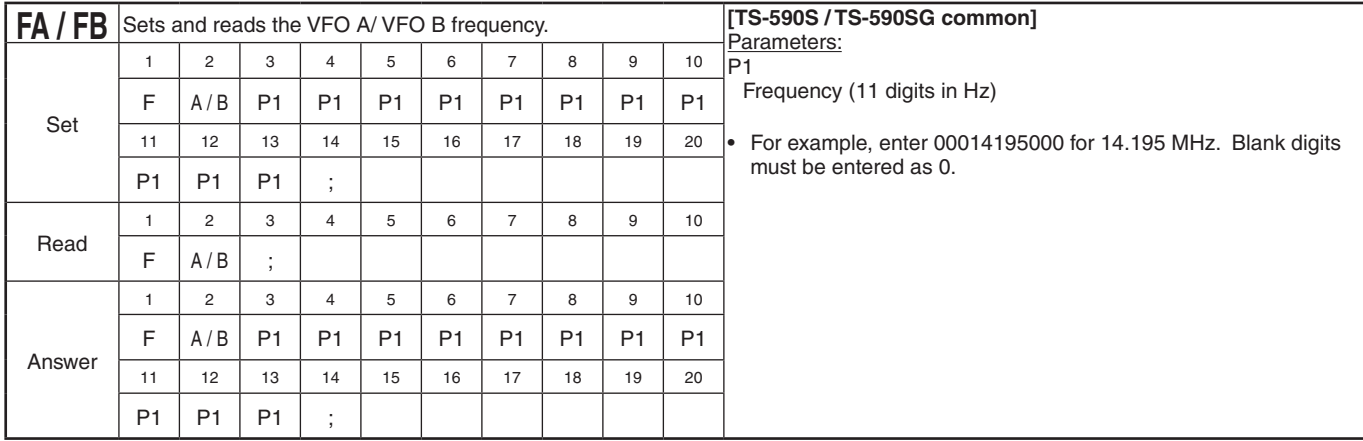

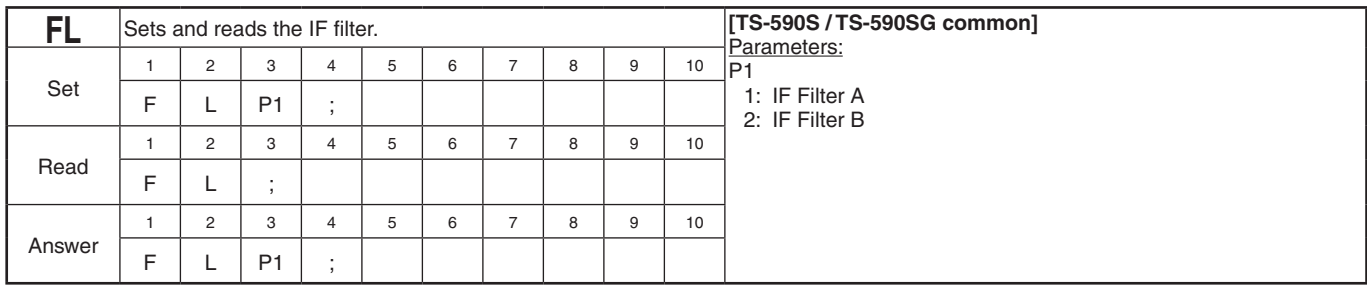

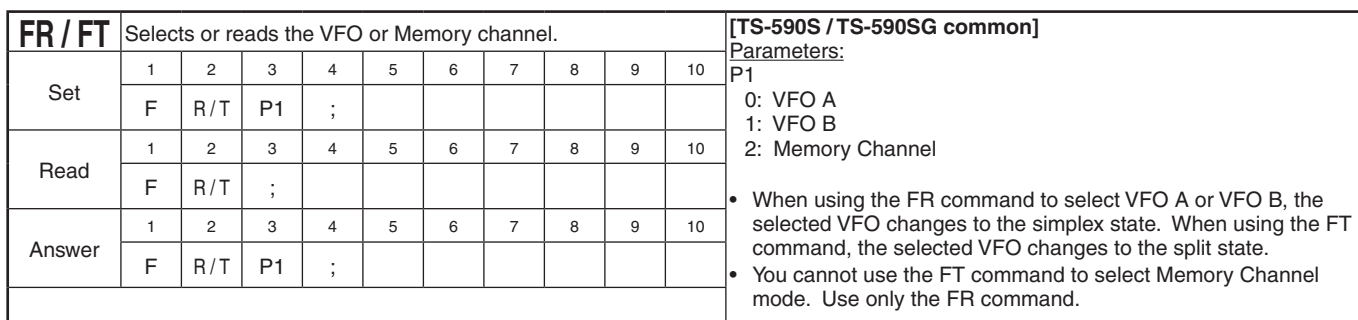

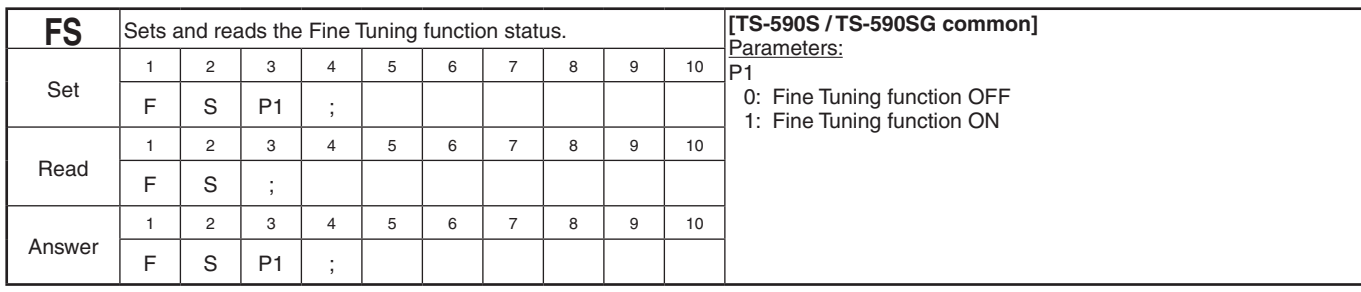

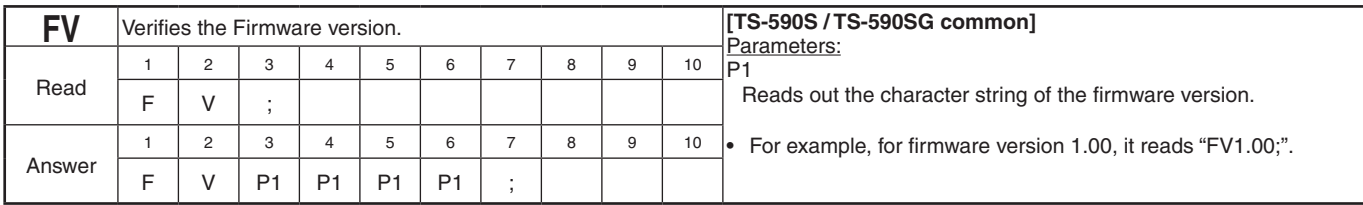

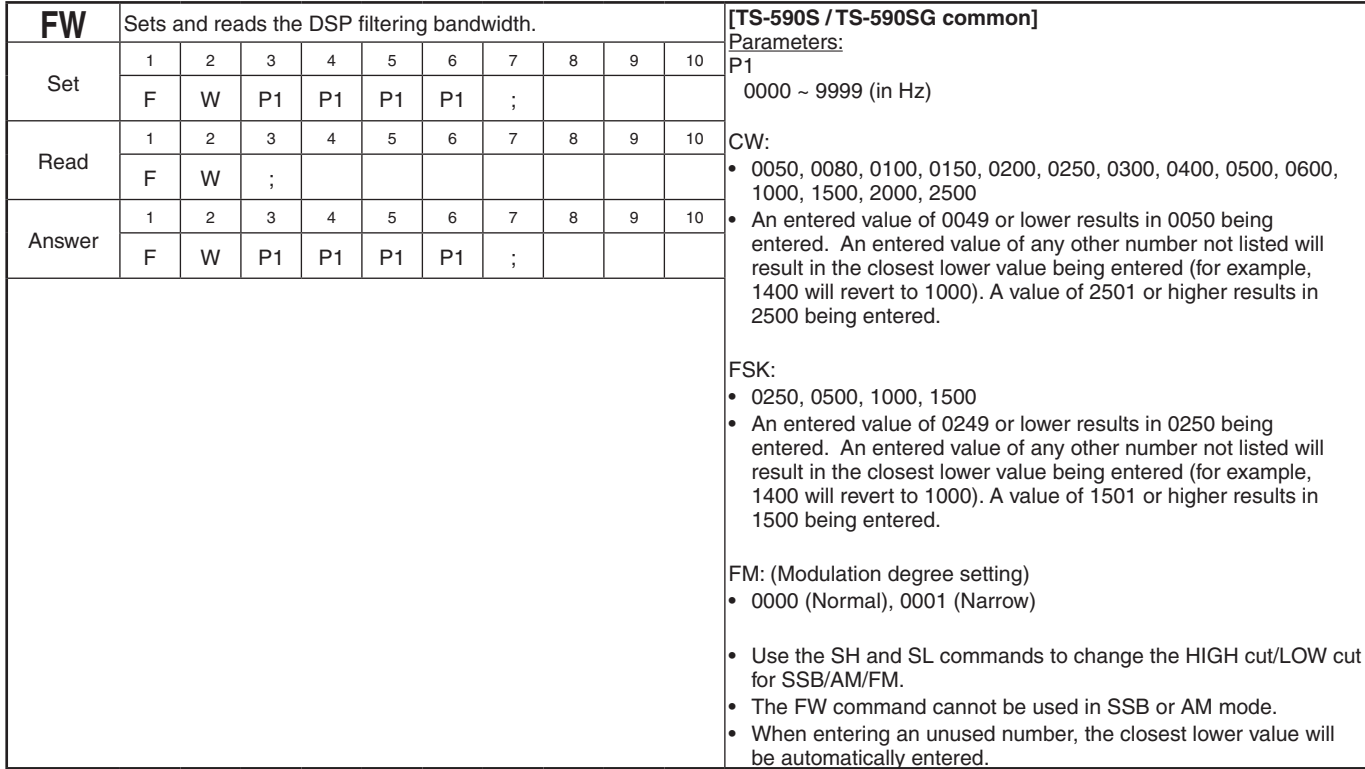

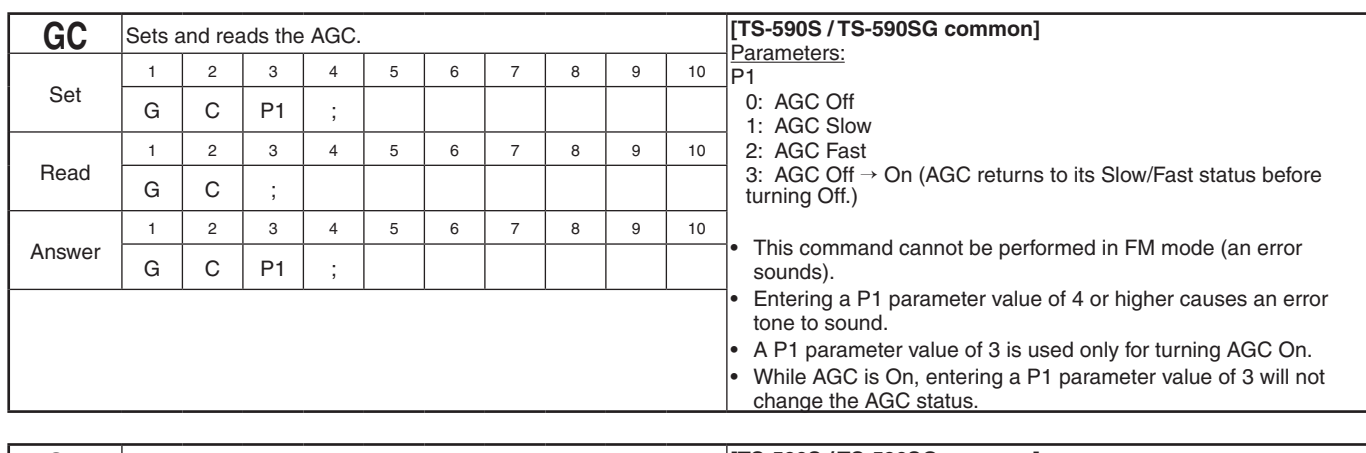

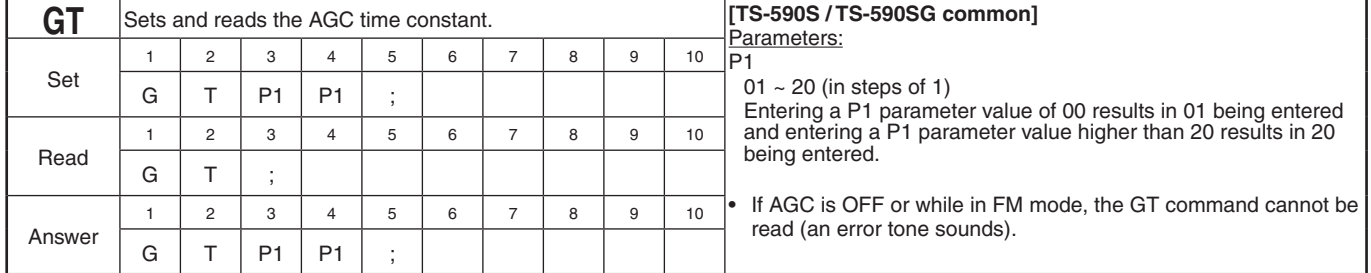

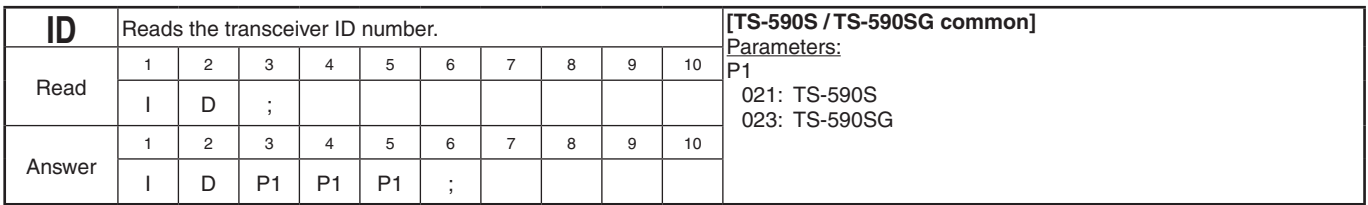

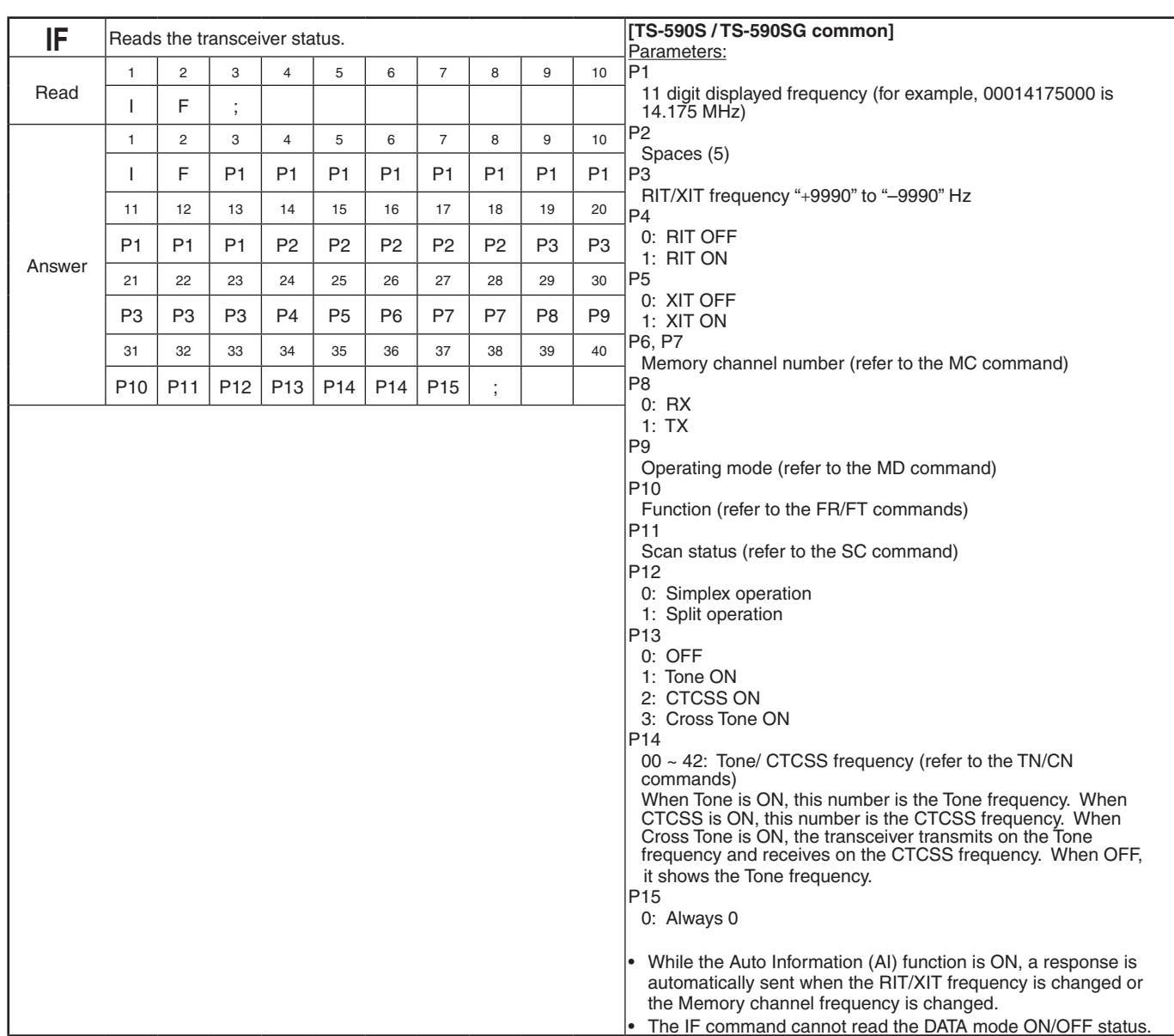

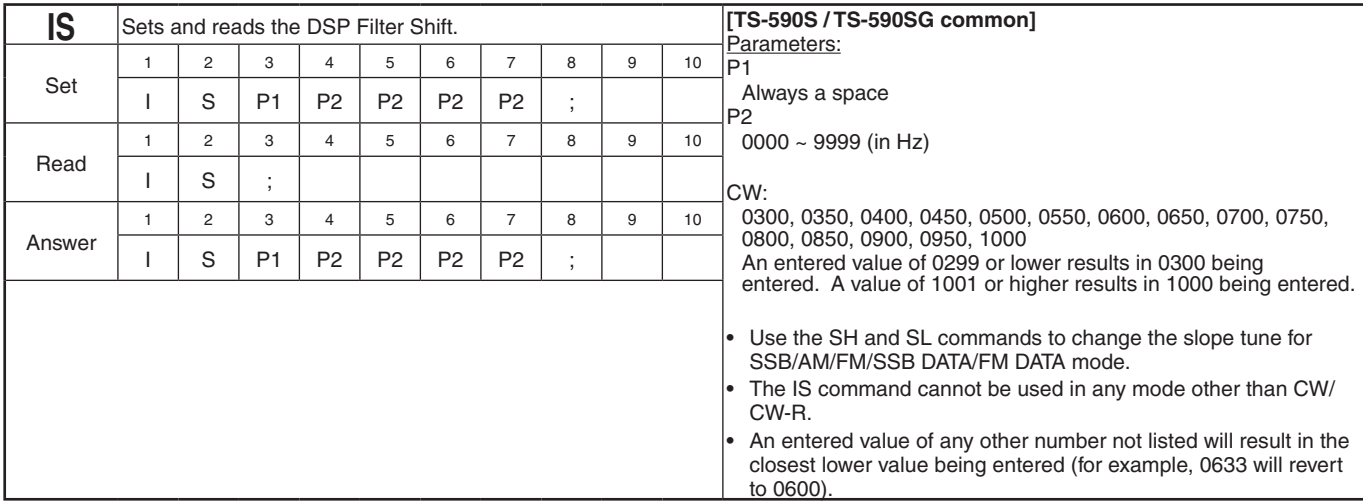

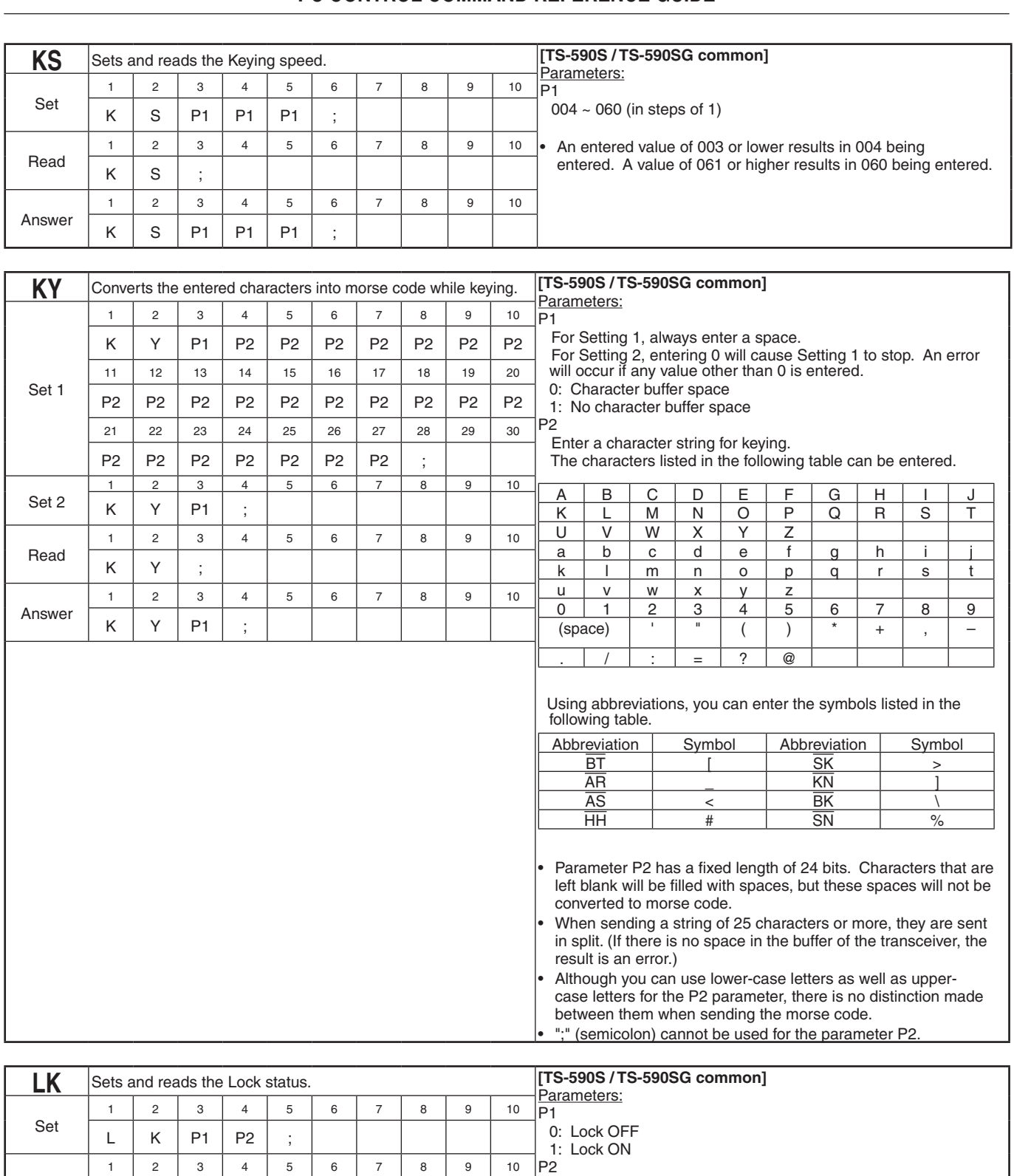

0: Always 0

Read

Answer

 $L$   $K$  ;

 $L$   $K$   $PI$   $P2$  ;

1 | 2 | 3 | 4 | 5 | 6 | 7 | 8 | 9 | 10

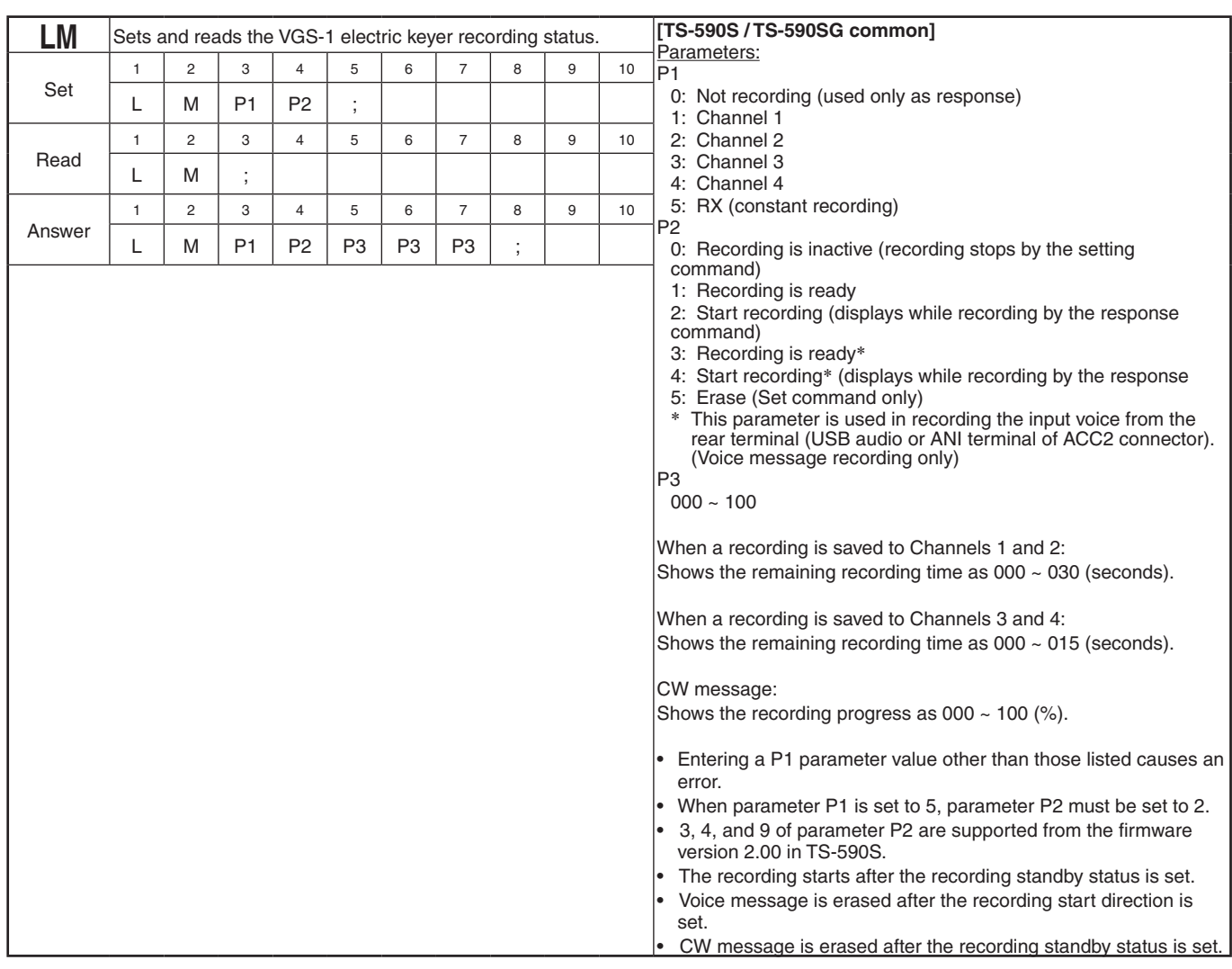

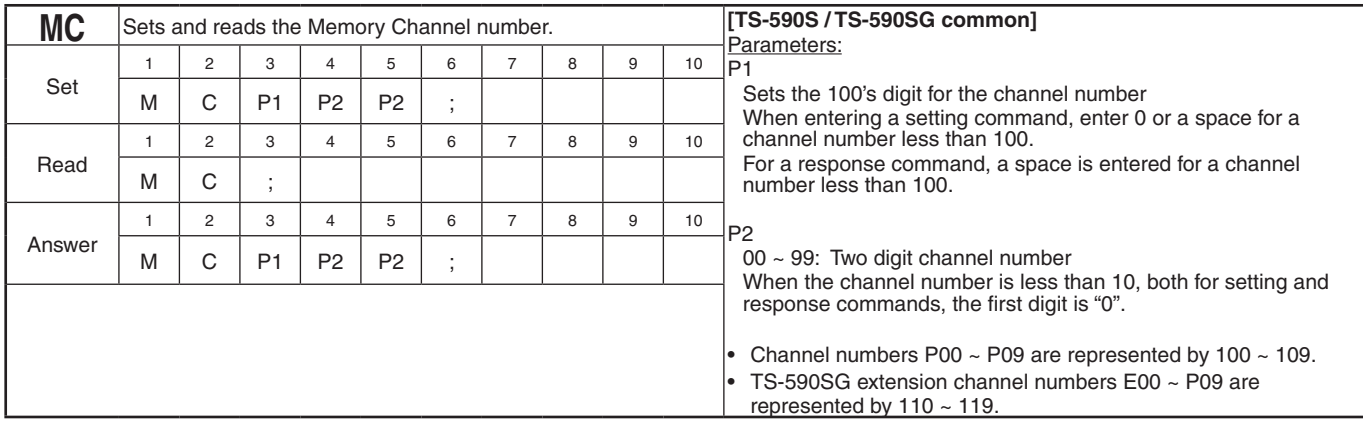

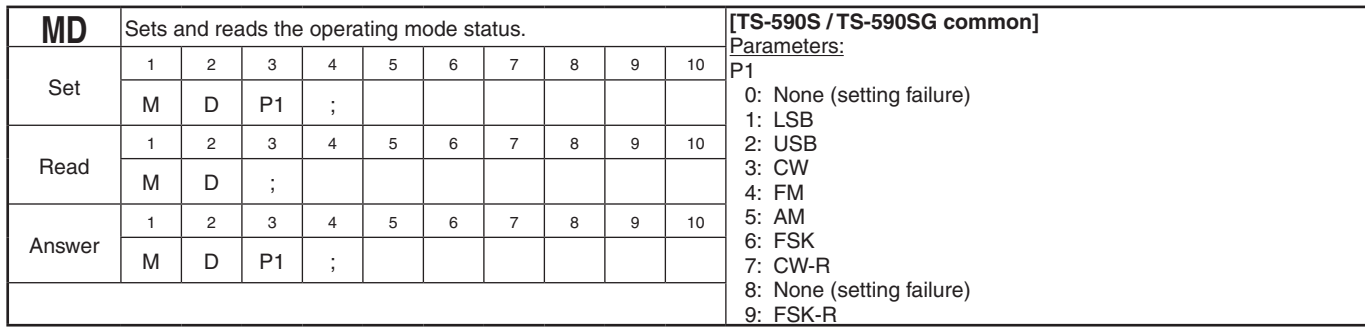

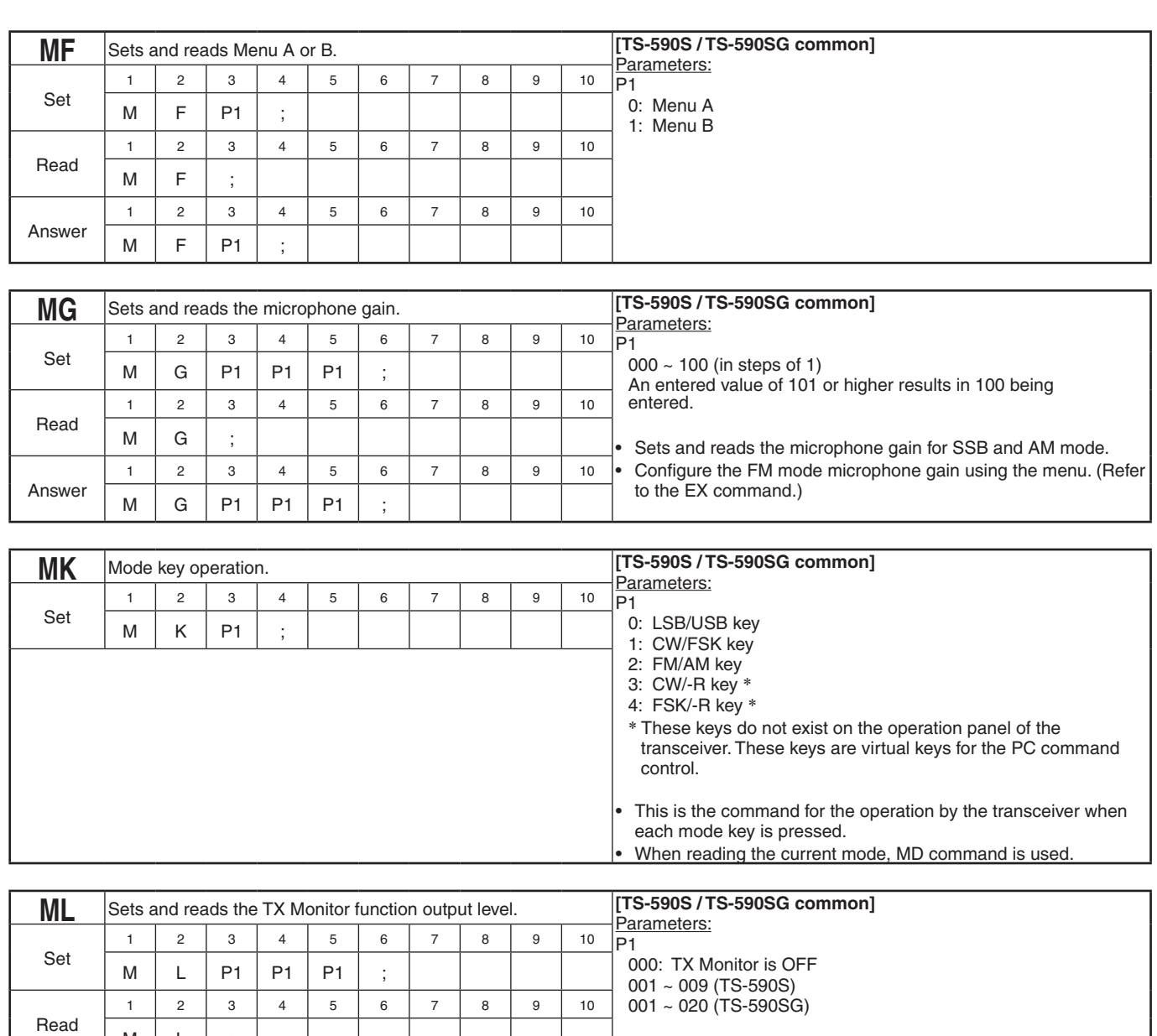

entered.

 $M \mid L \mid$ ;

 $M \mid L \mid P1 \mid P1 \mid P1 \mid ;$ 

1 2 3 4 5 6 7 8 9 10

Answer

• An entered maximum value or higher results in maximum value

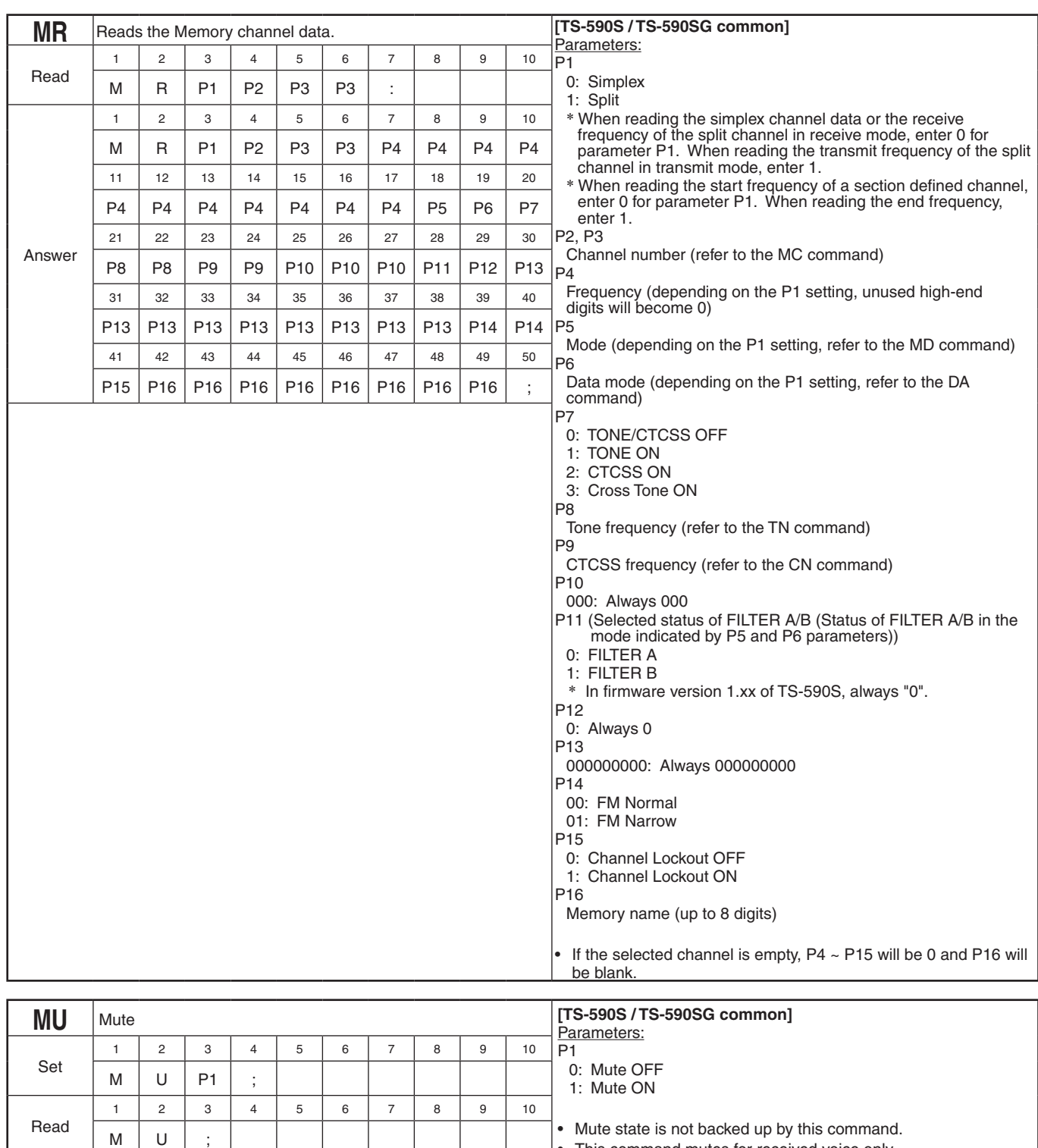

• This command mutes for received voice only.

• TS-590S supports from the firmware version 2.04, TS-590SG supports from the firmware version 1.05. 1 | 2 | 3 | 4 | 5 | 6 | 7 | 8 | 9 | 10

Answer

 $M \mid U \mid P1 \mid ;$ 

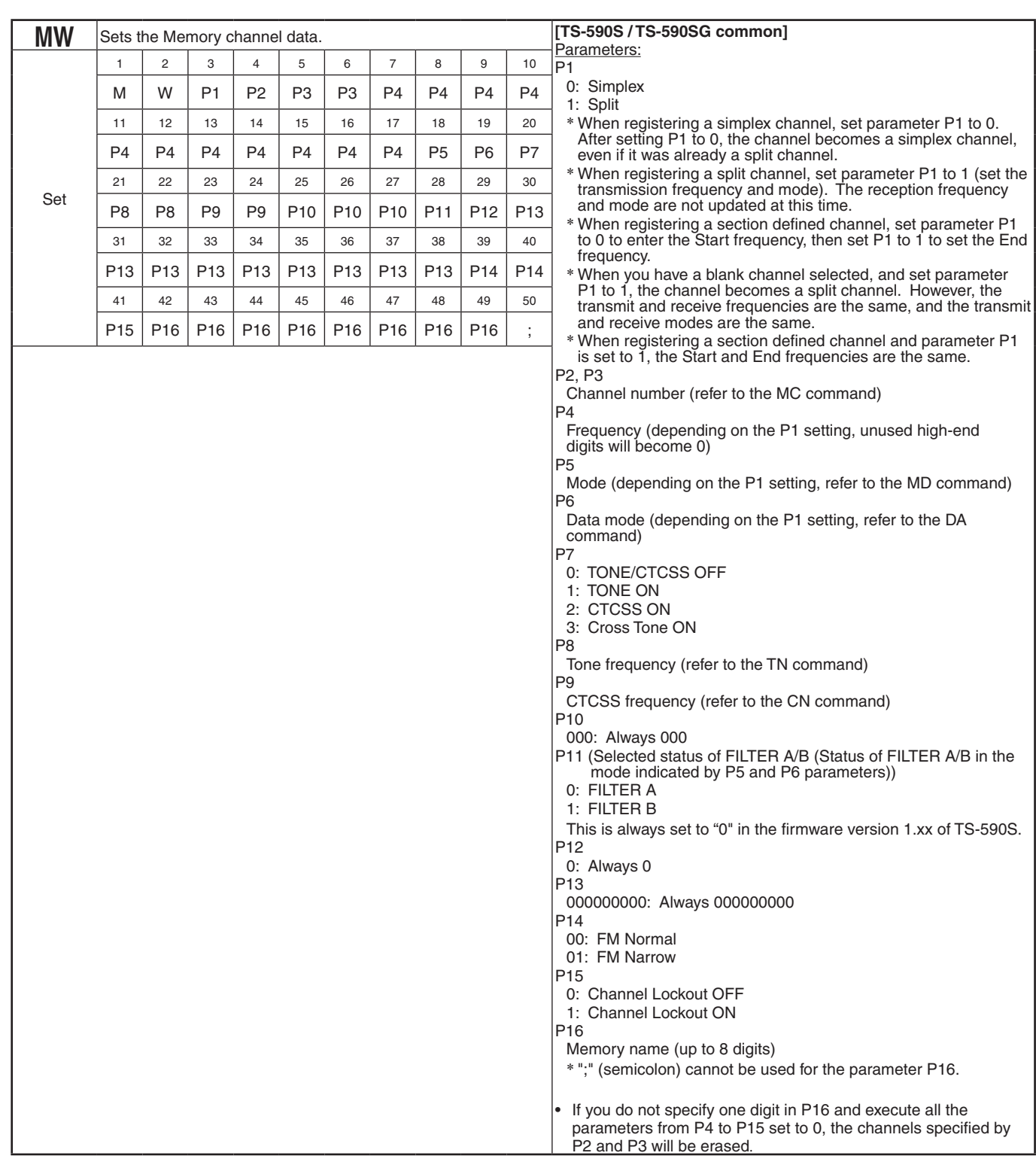

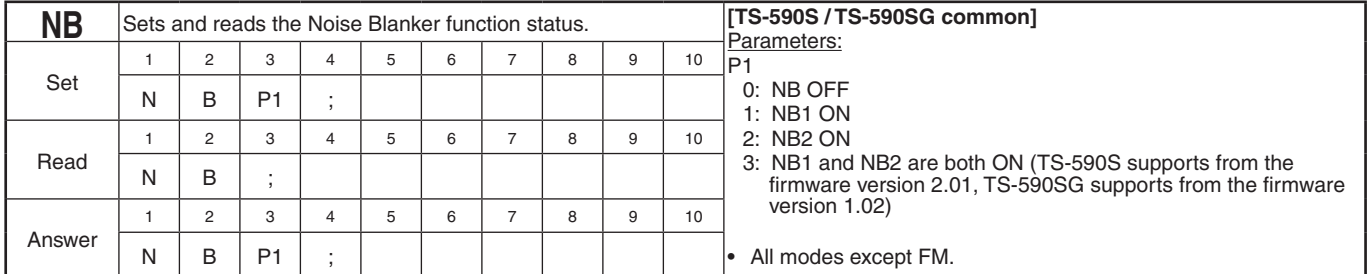

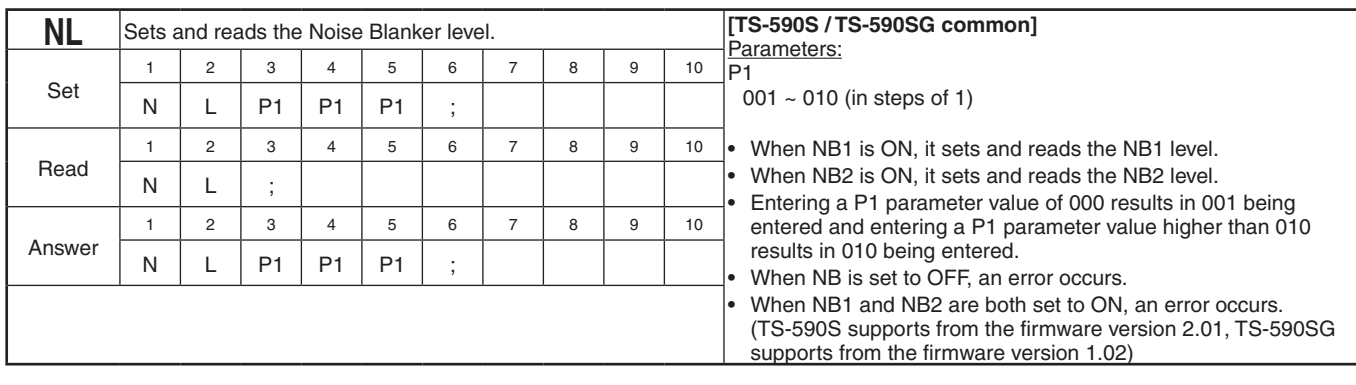

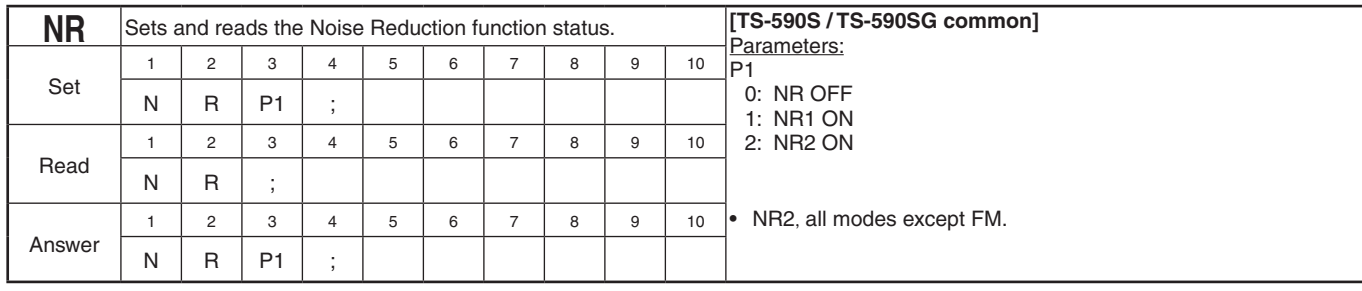

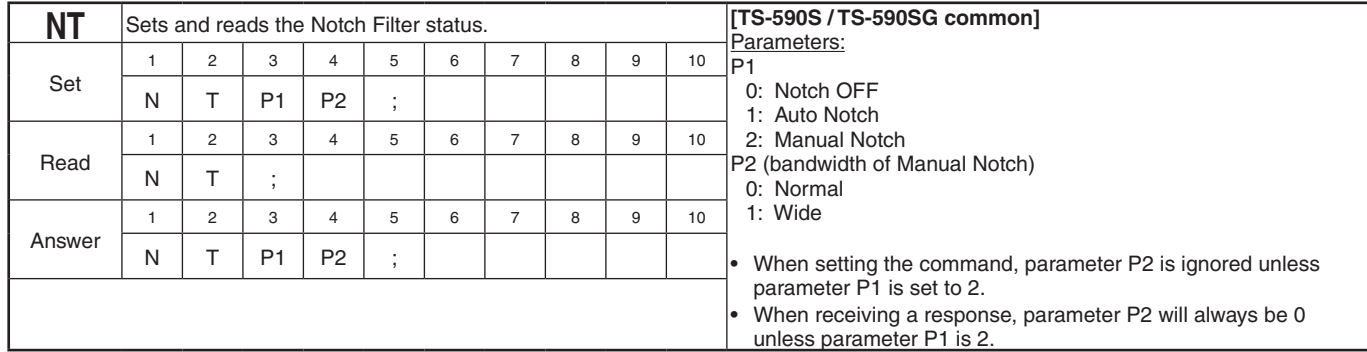

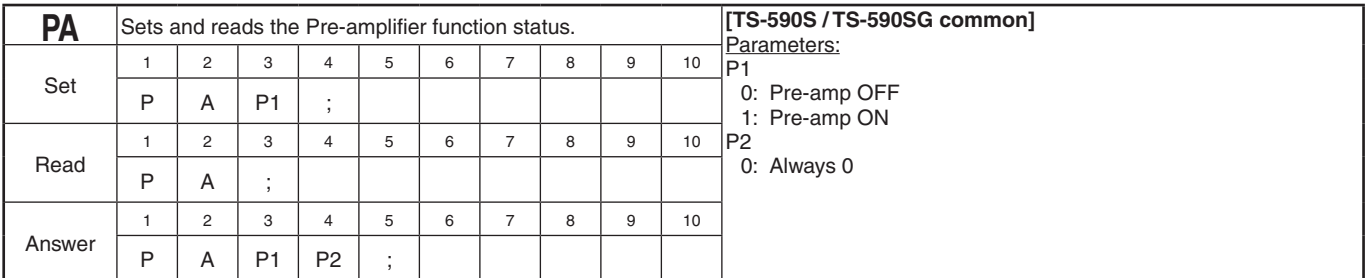

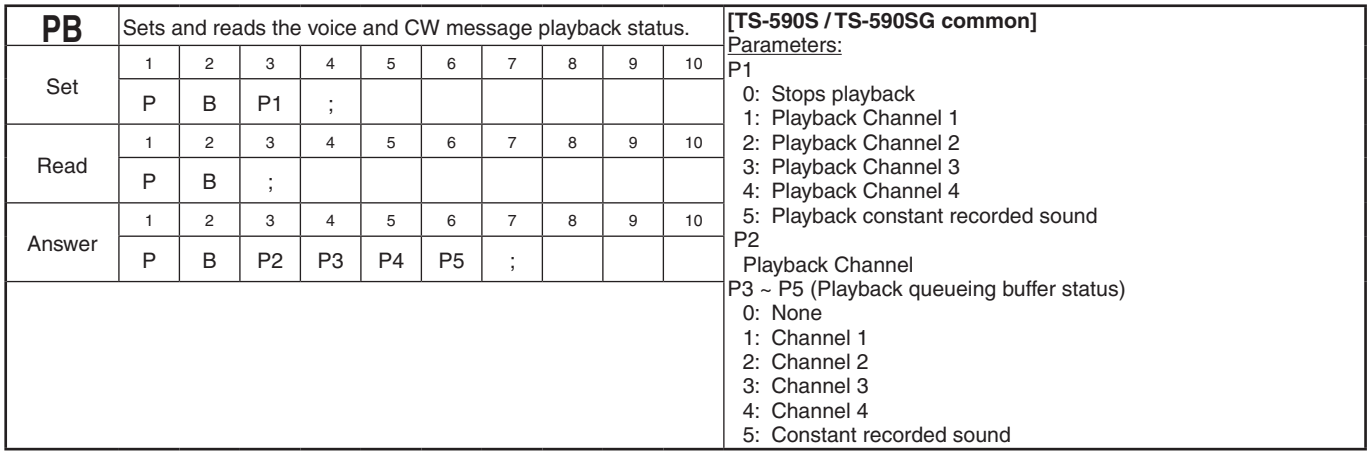

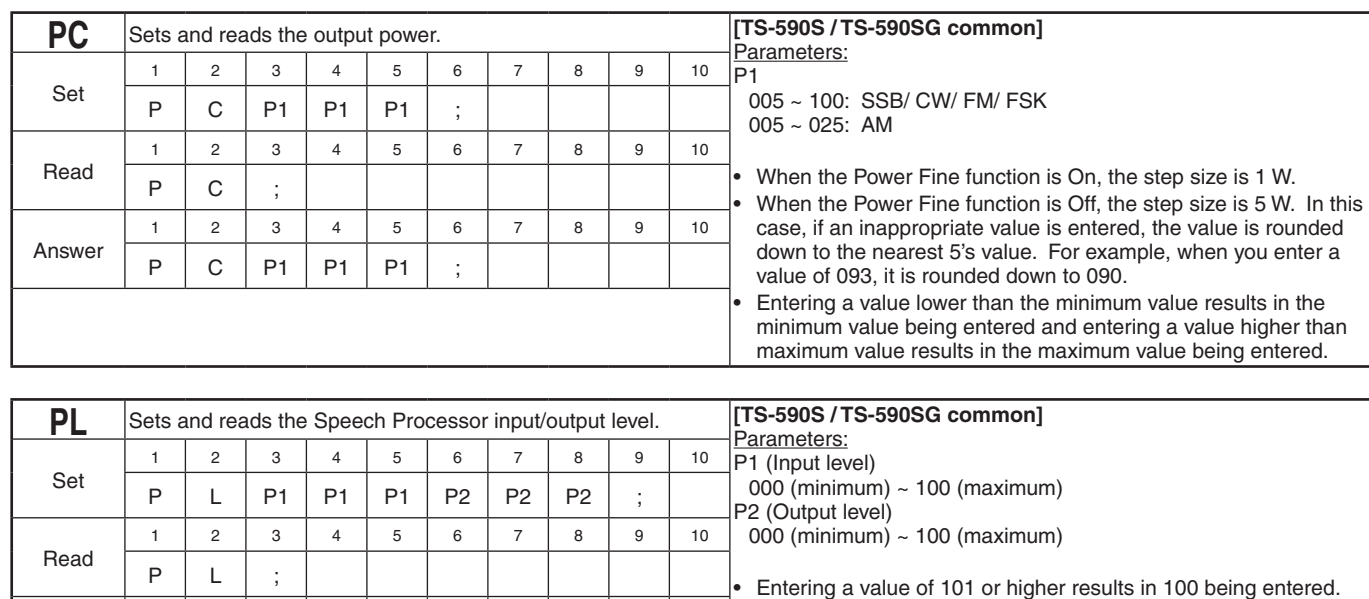

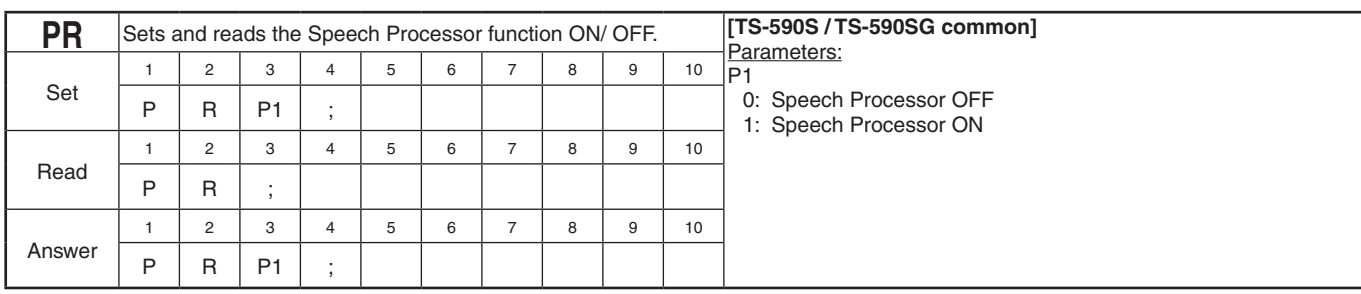

1 | 2 | 3 | 4 | 5 | 6 | 7 | 8 | 9 | 10 P | L | P1 | P1 | P1 | P2 | P2 | P2 | ;

Answer

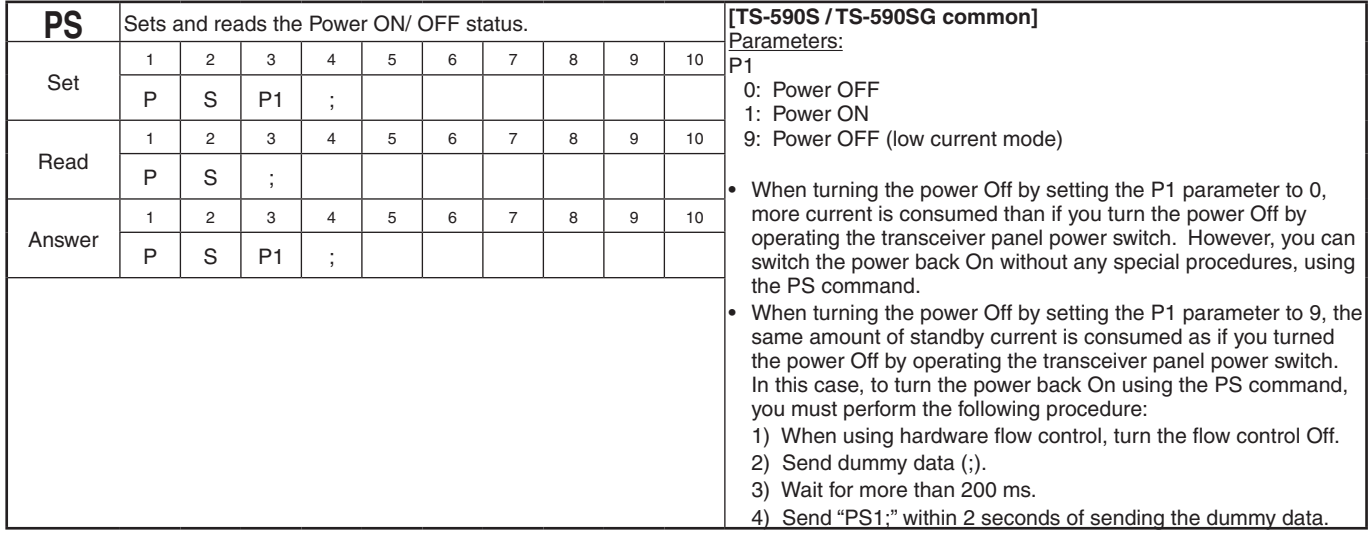

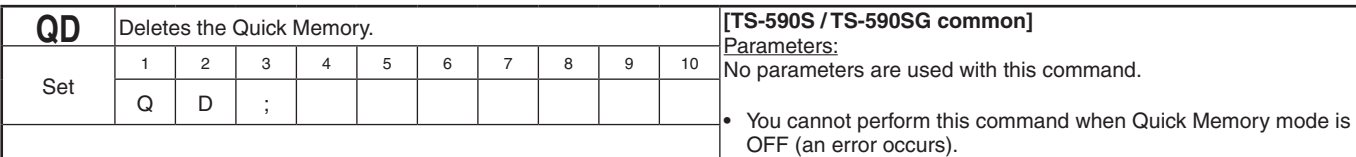

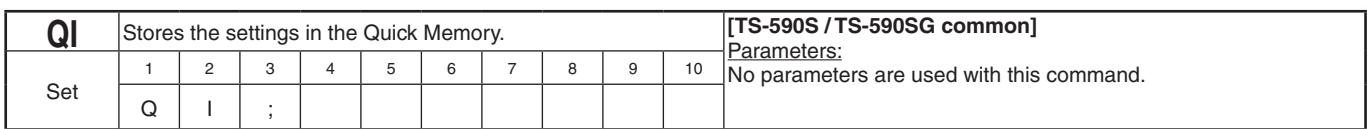

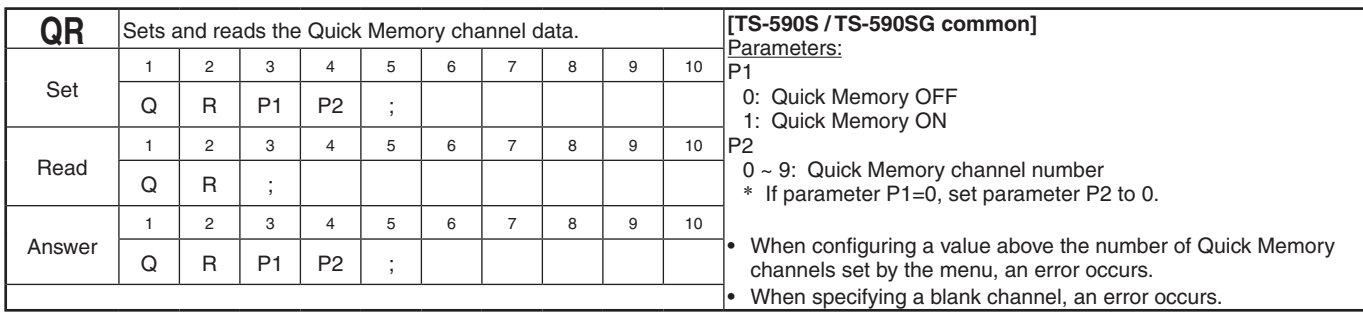

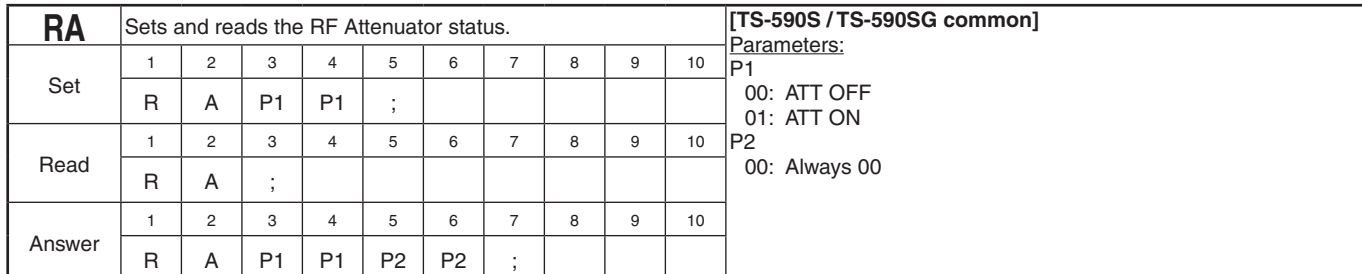

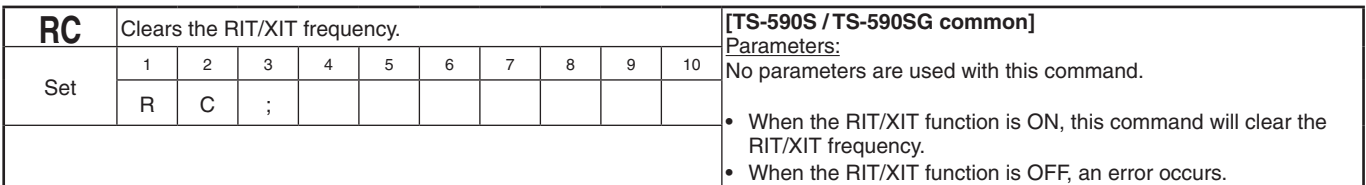

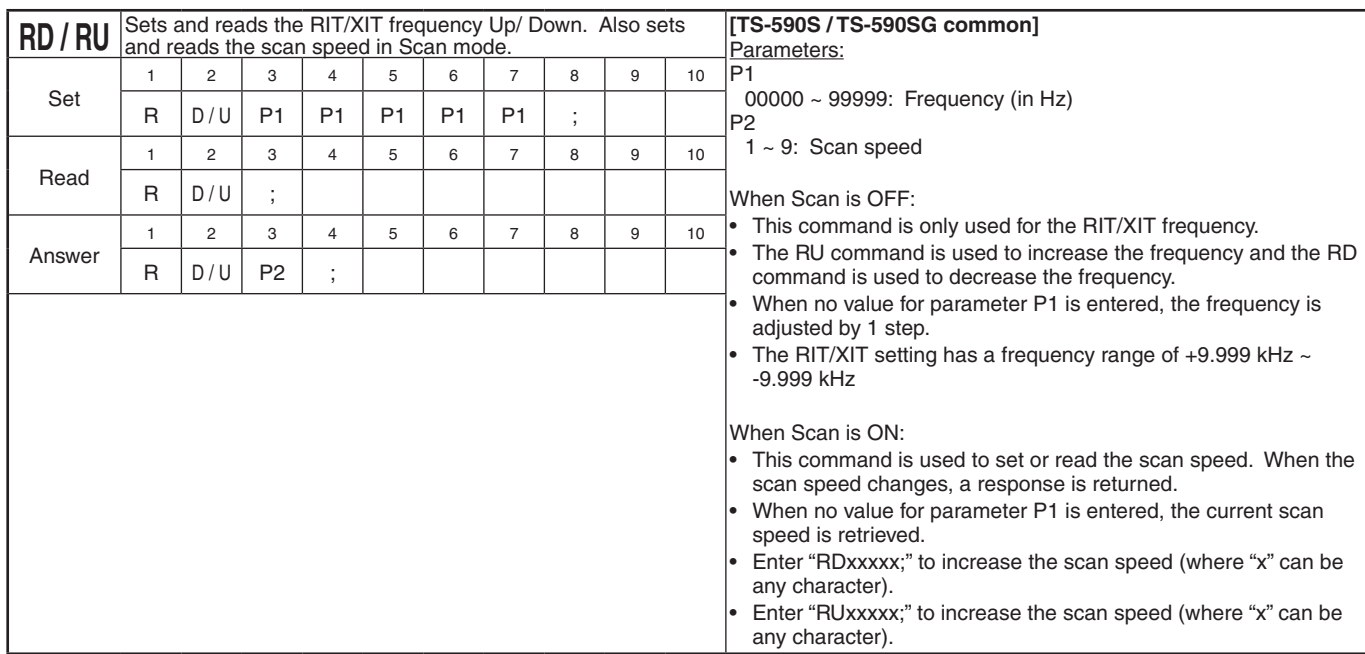

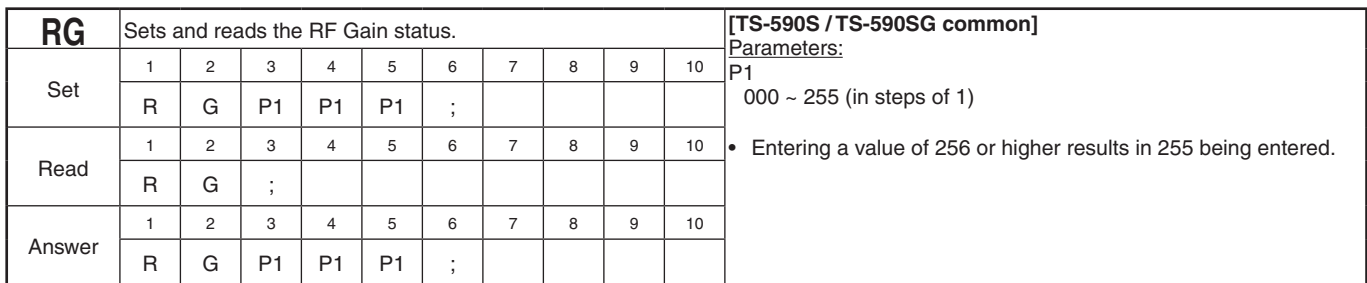

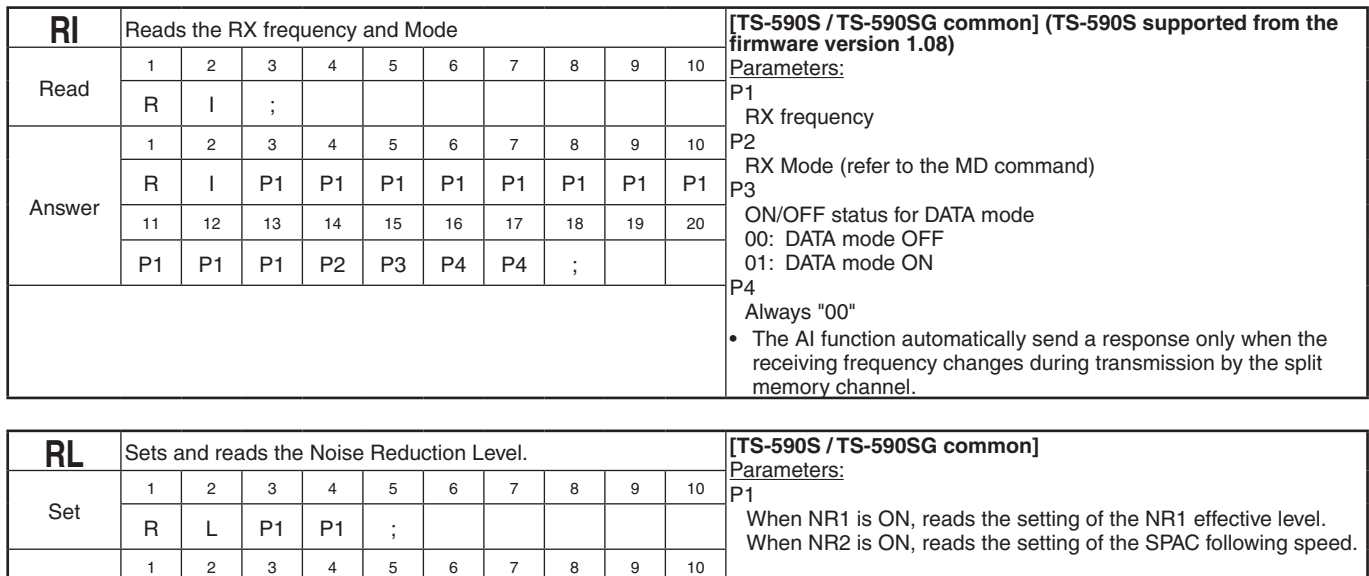

Read

Answer

 $R \mid L \mid$ ;

 $R \mid L \mid P1 \mid P1 \mid ;$ 

1 | 2 | 3 | 4 | 5 | 6 | 7 | 8 | 9 | 10

When NR1 is ON: 01 ~ 10 Entering a value of 00 results in 01 being entered. Entering a value of 11 or higher results in 10 being entered.

When NR2 is ON: 00 (2ms) ~ 09 (20ms)

When the Noise Reduction setting is OFF, an error occurs.

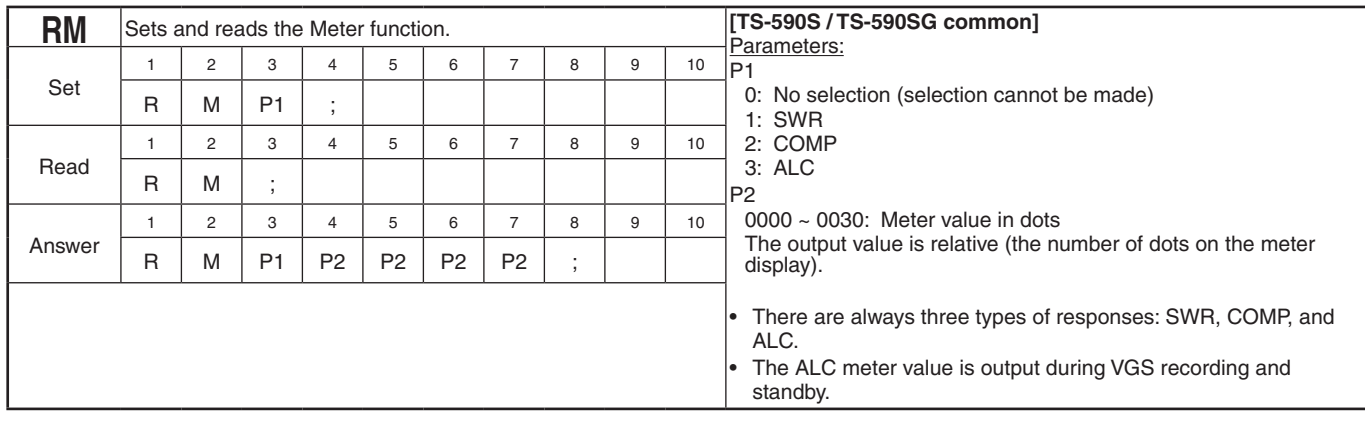

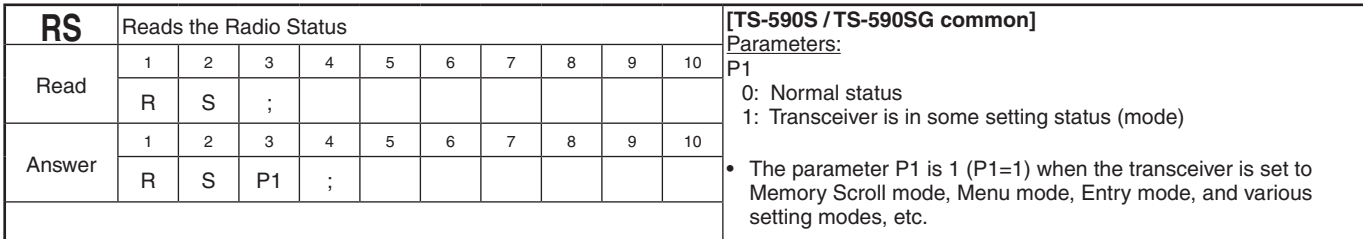

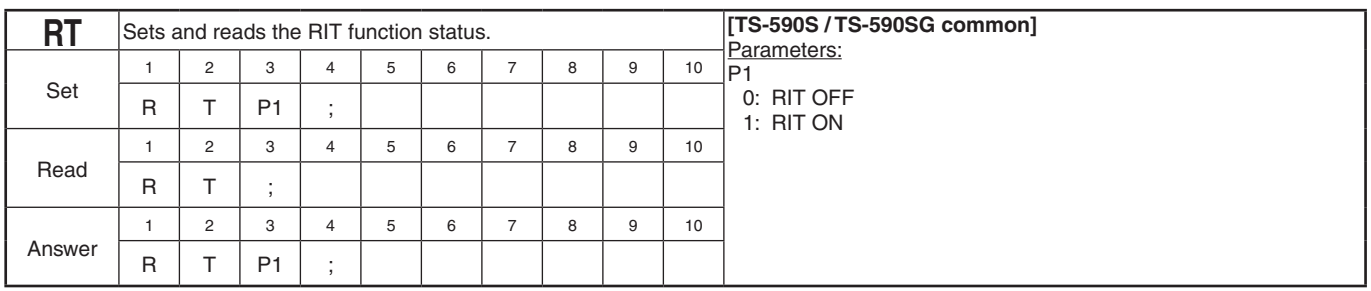

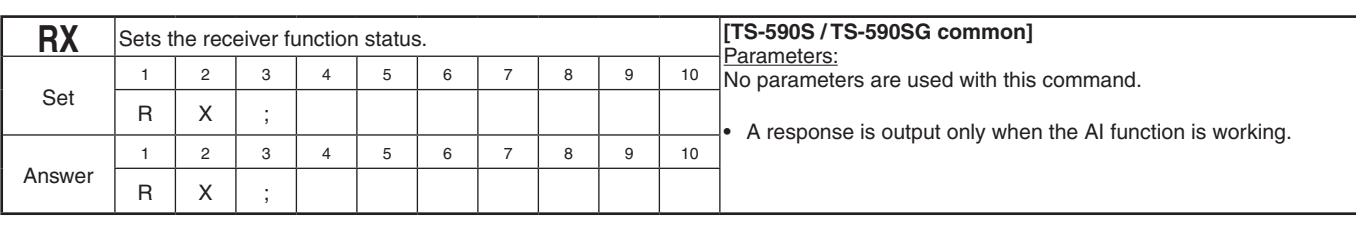

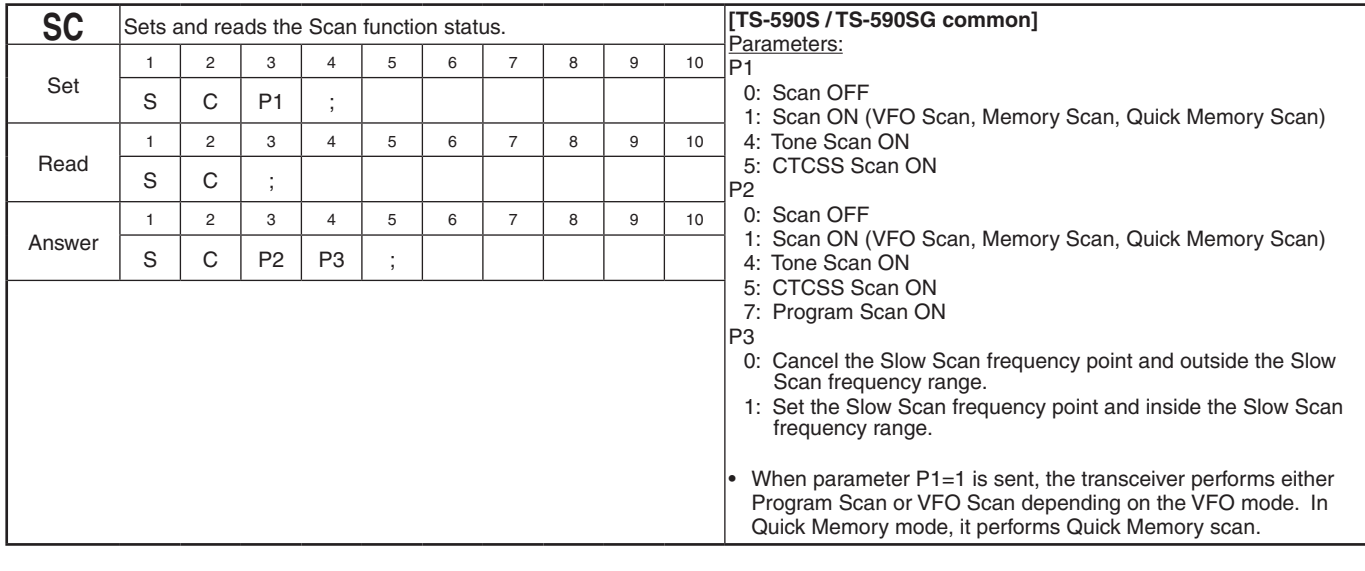

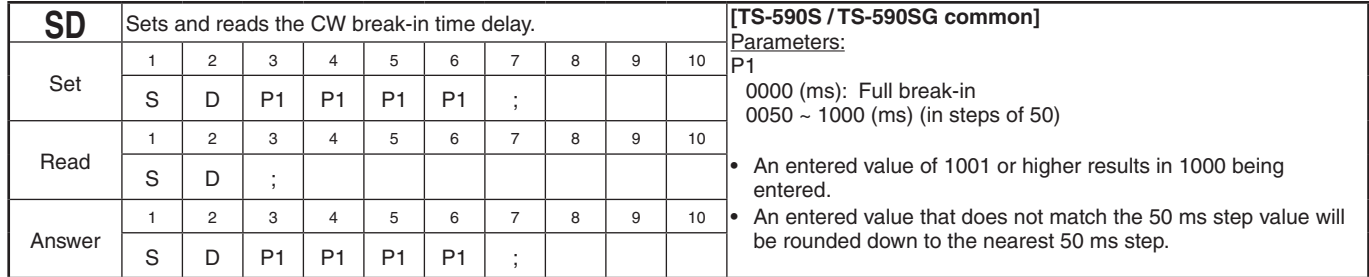

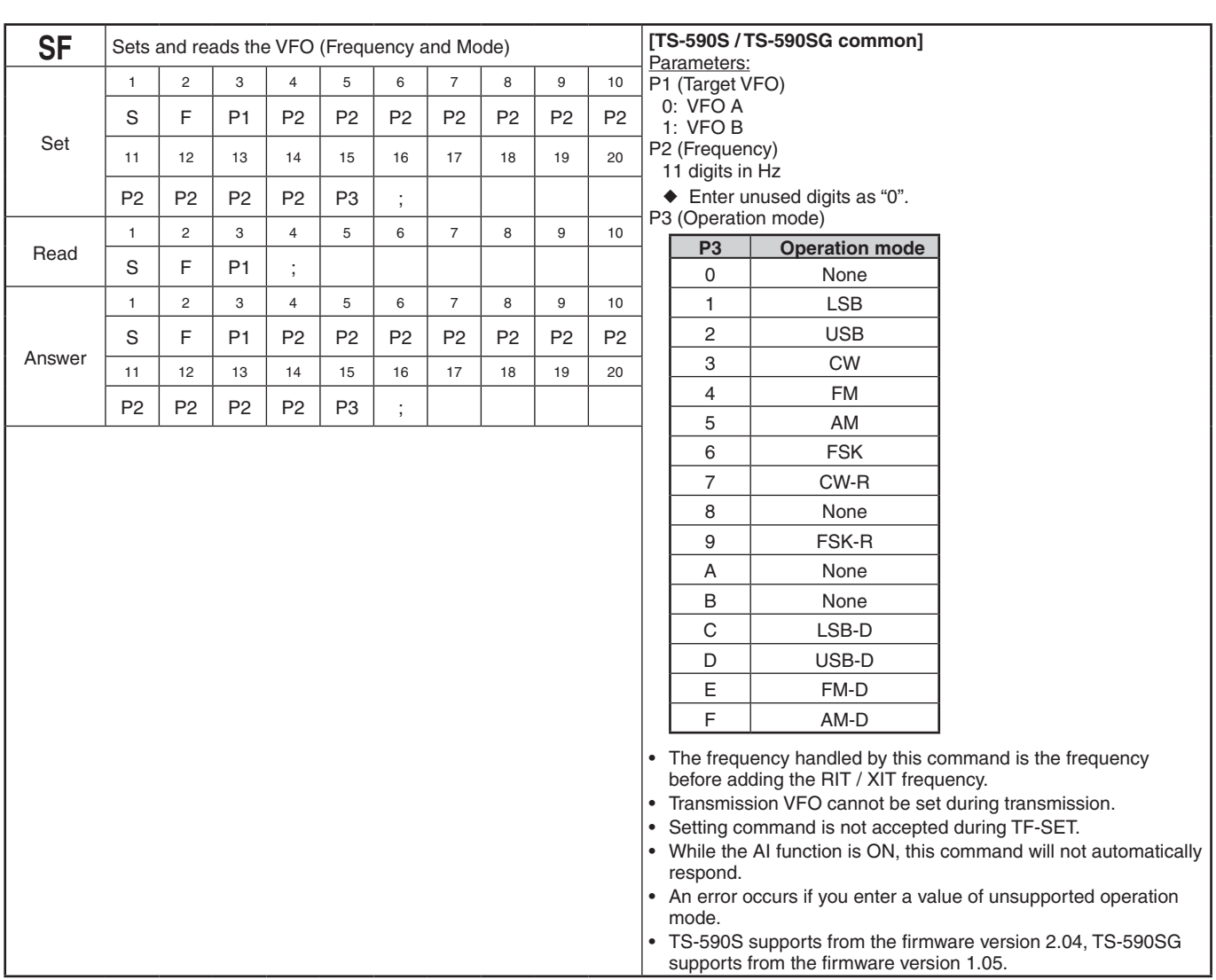

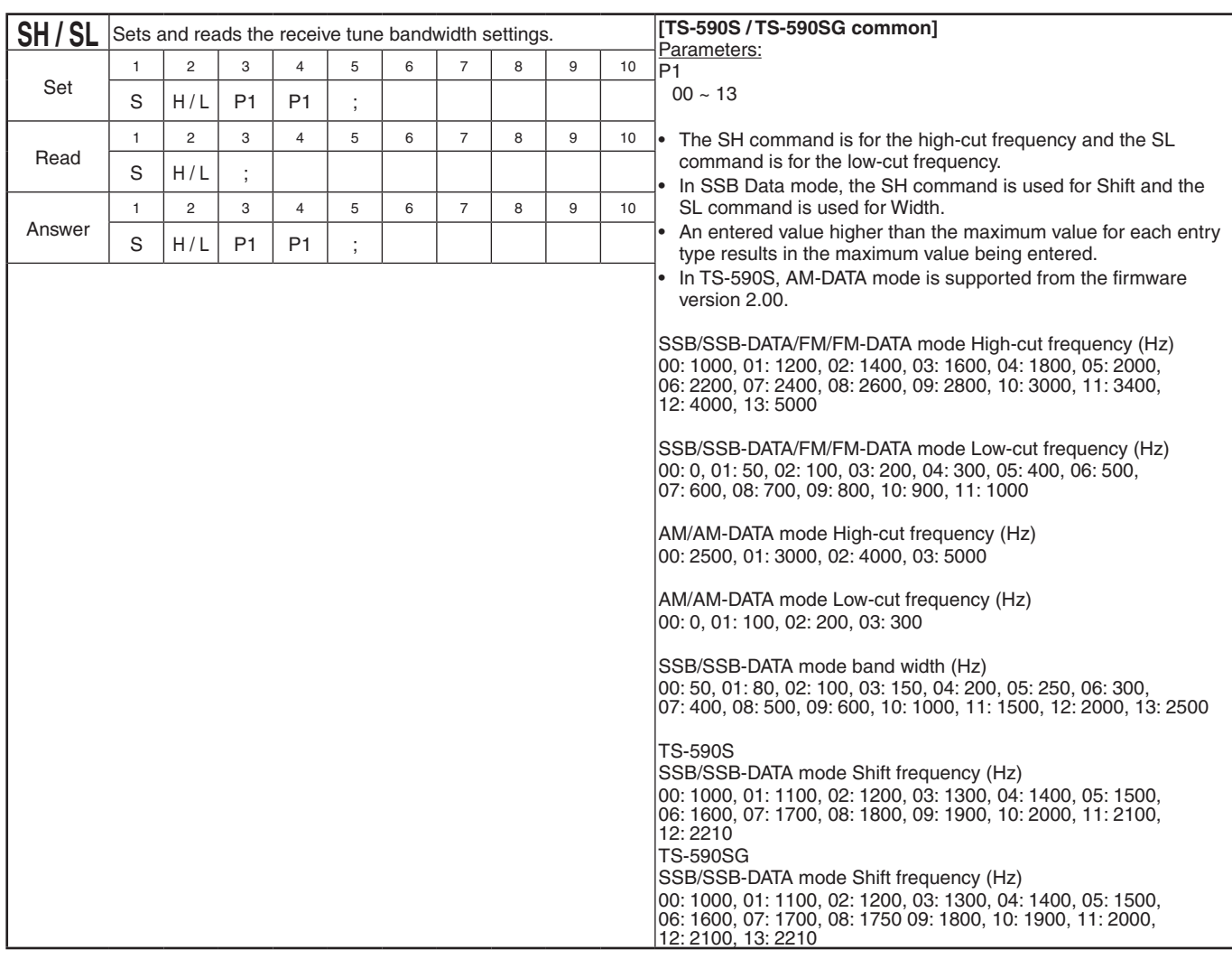

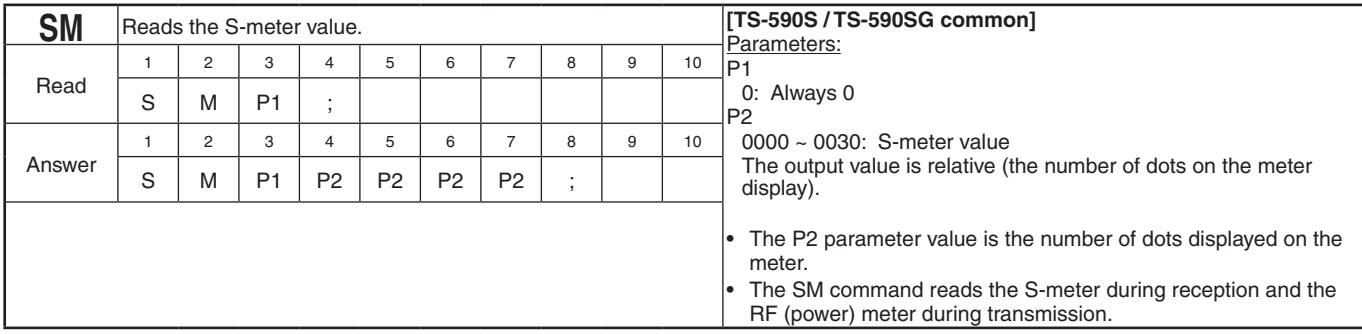

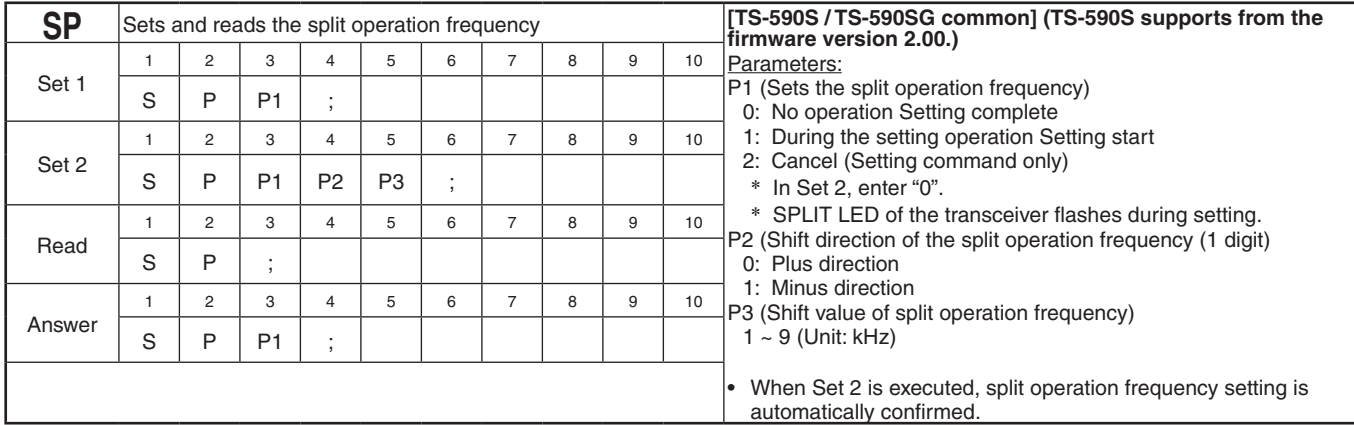

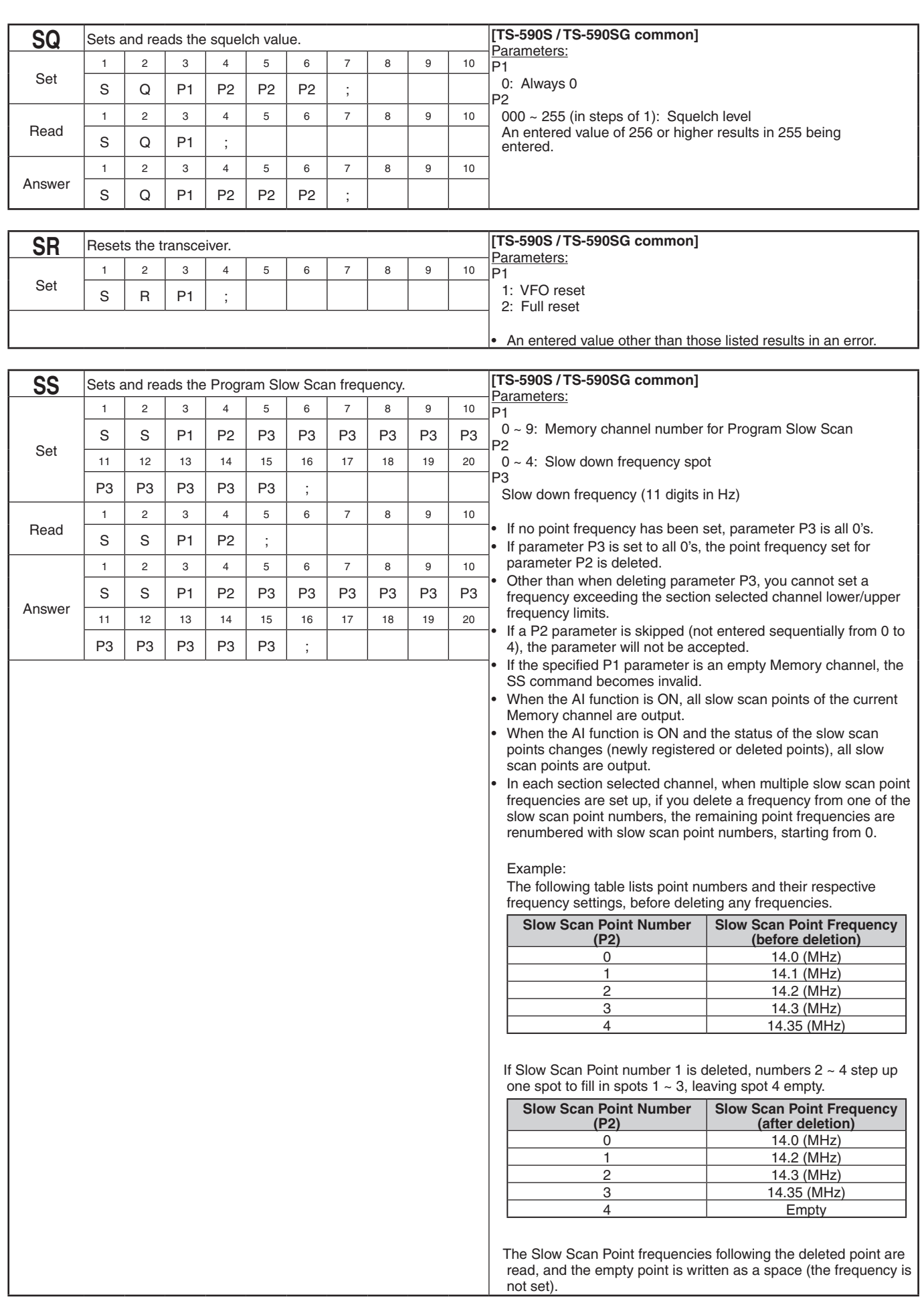

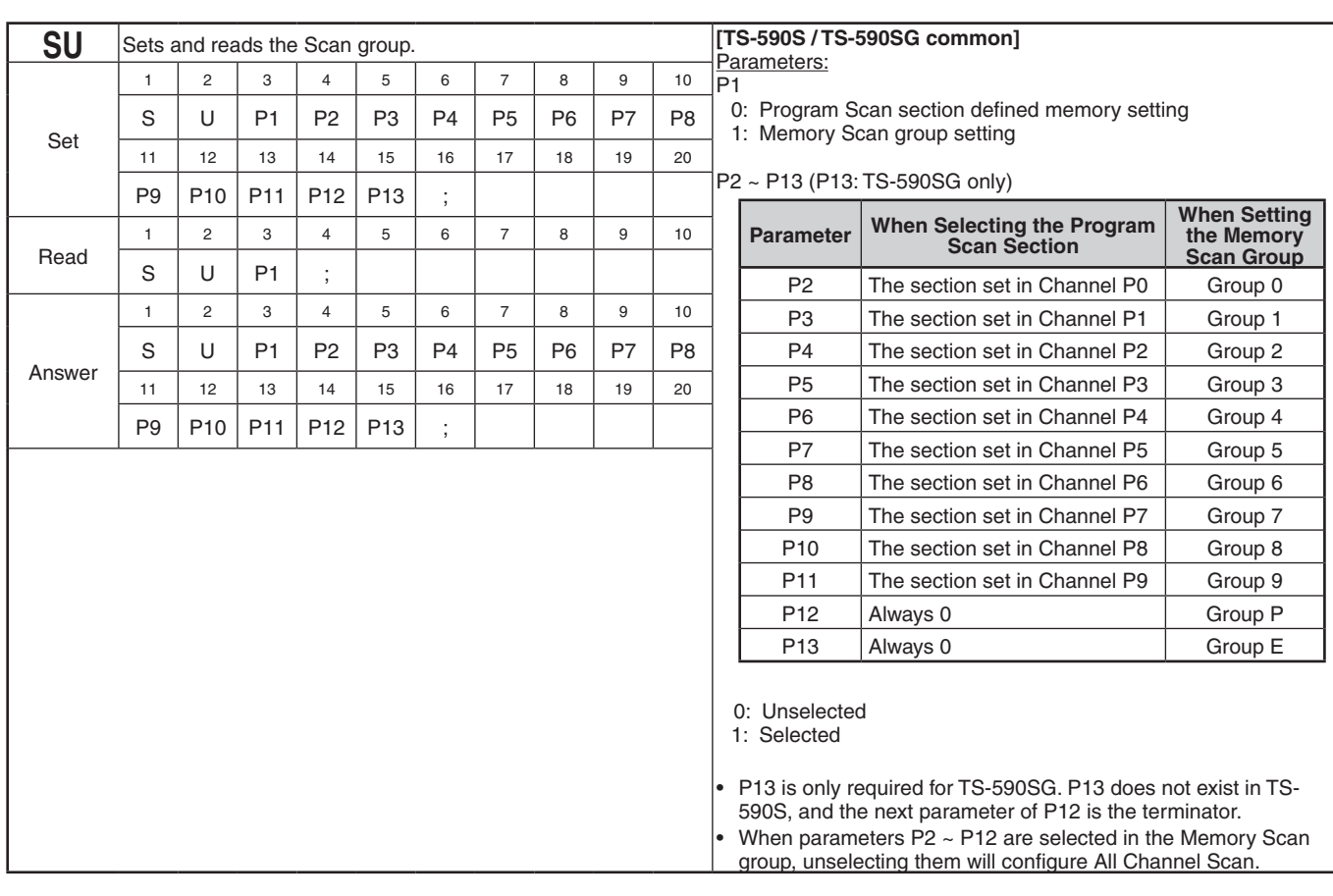

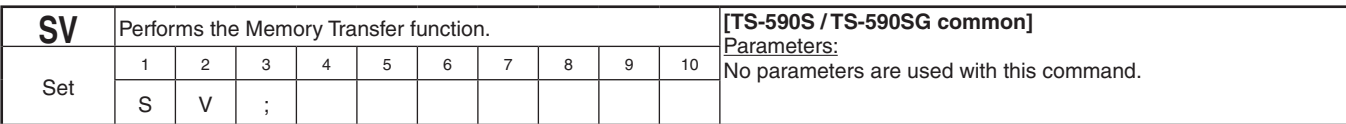

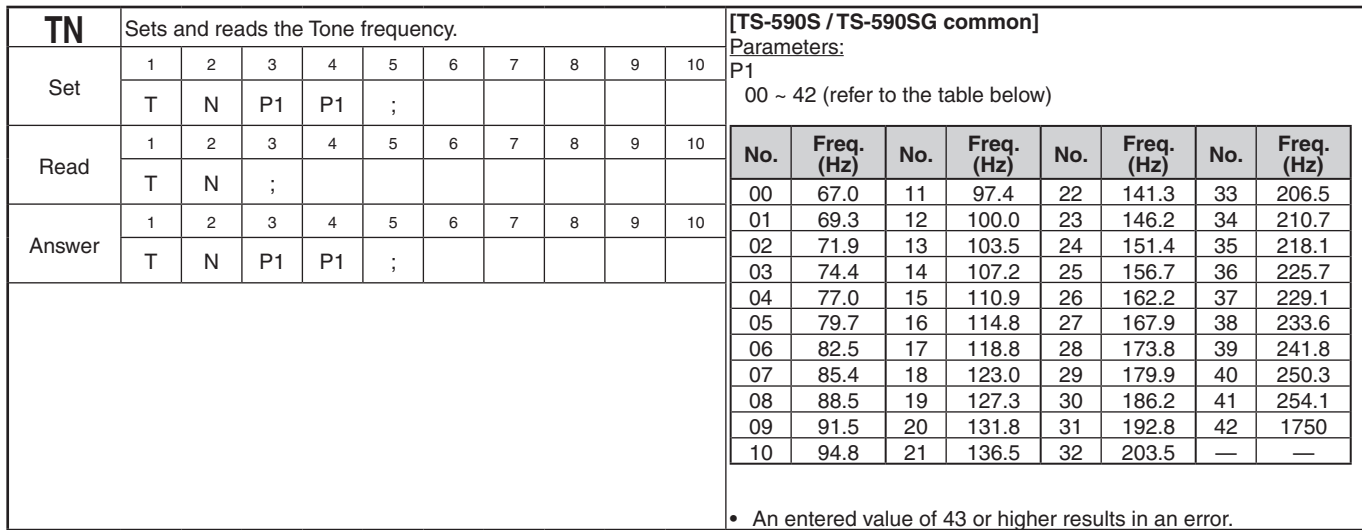

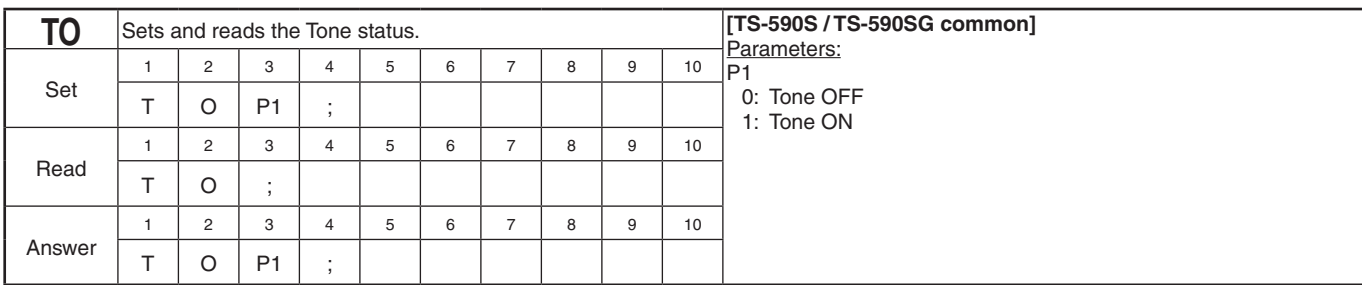

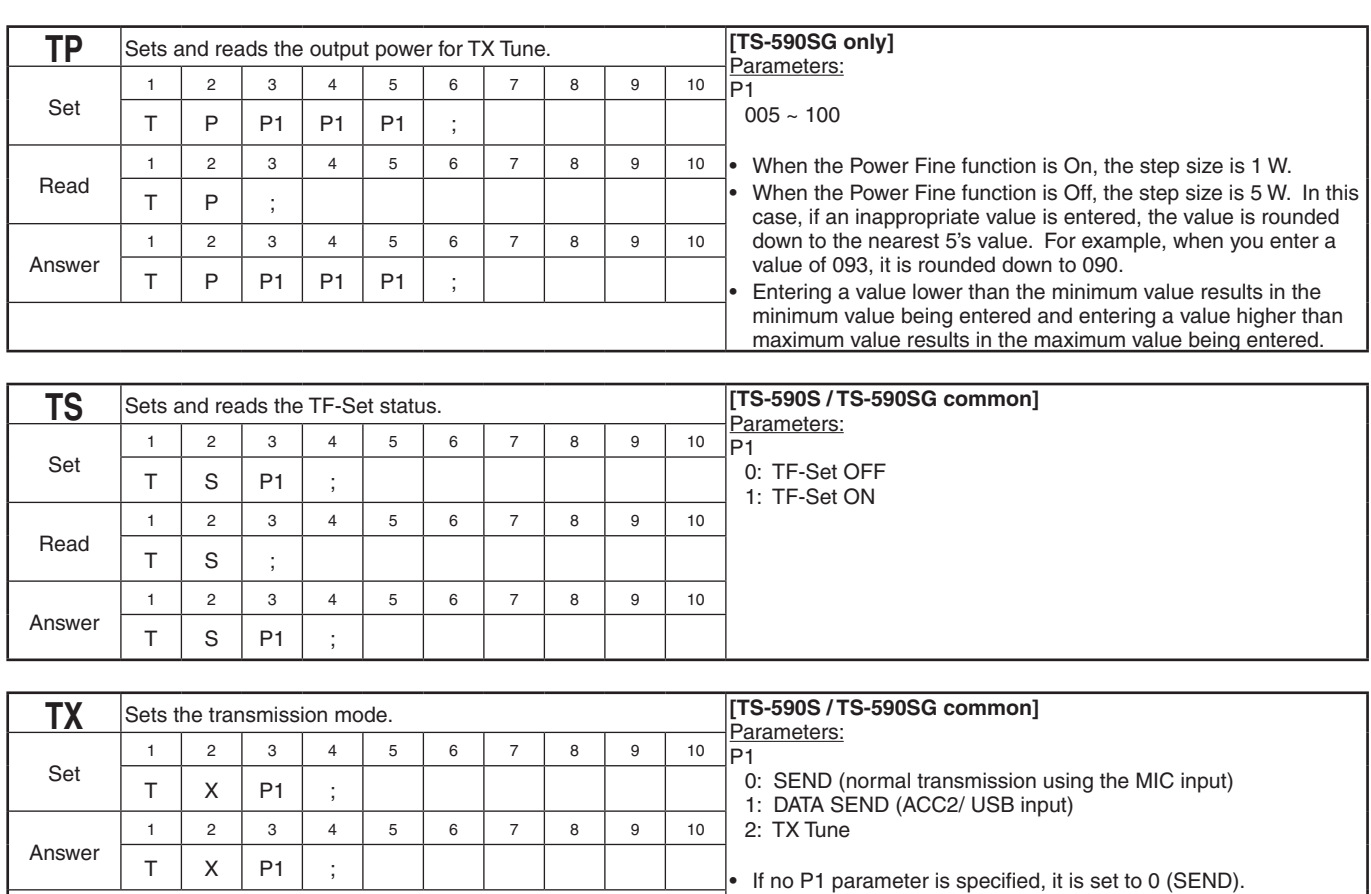

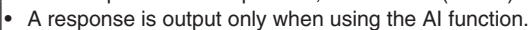

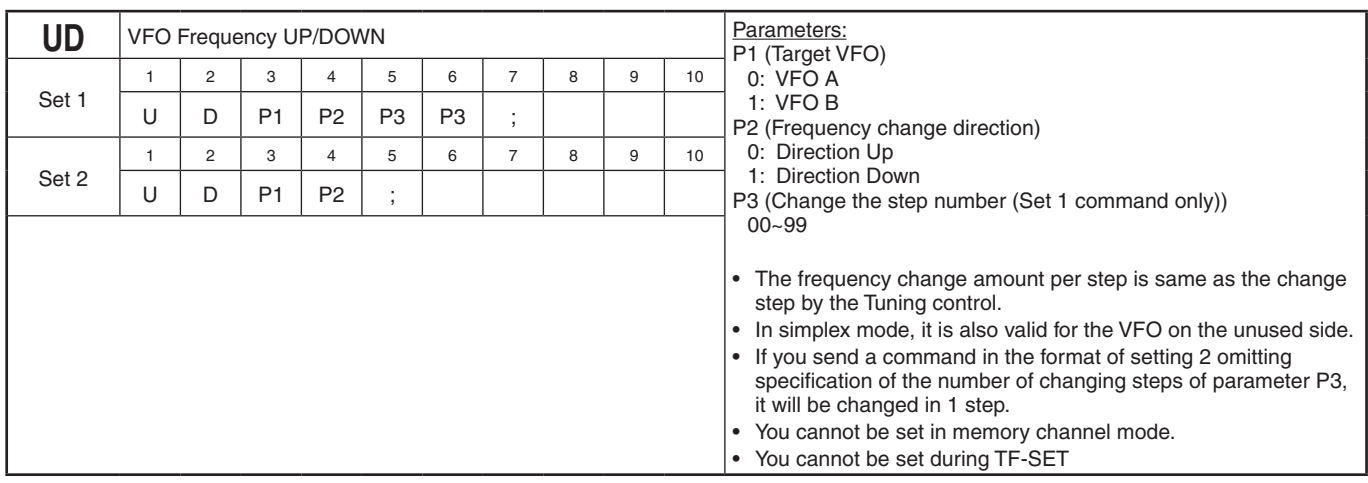

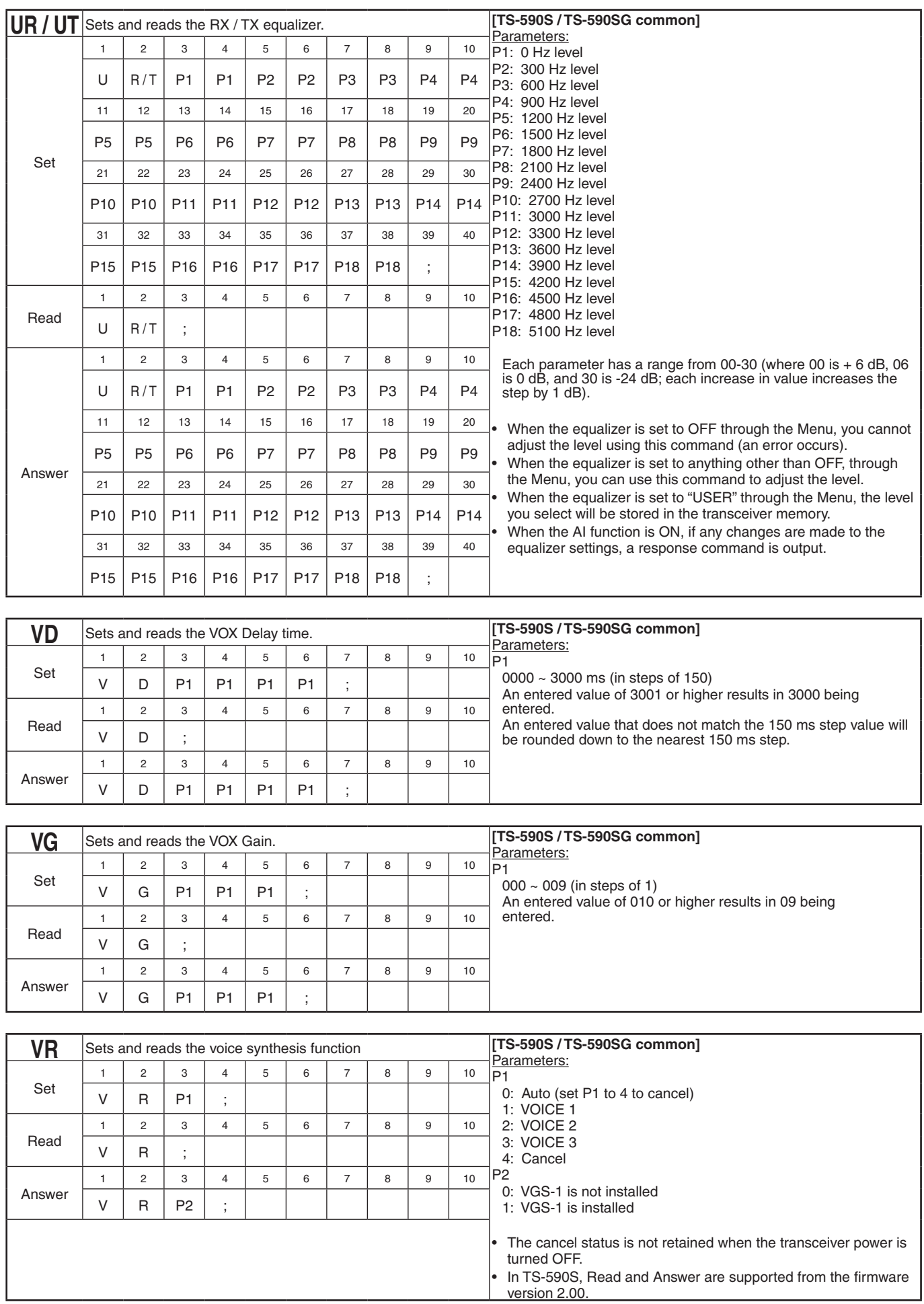

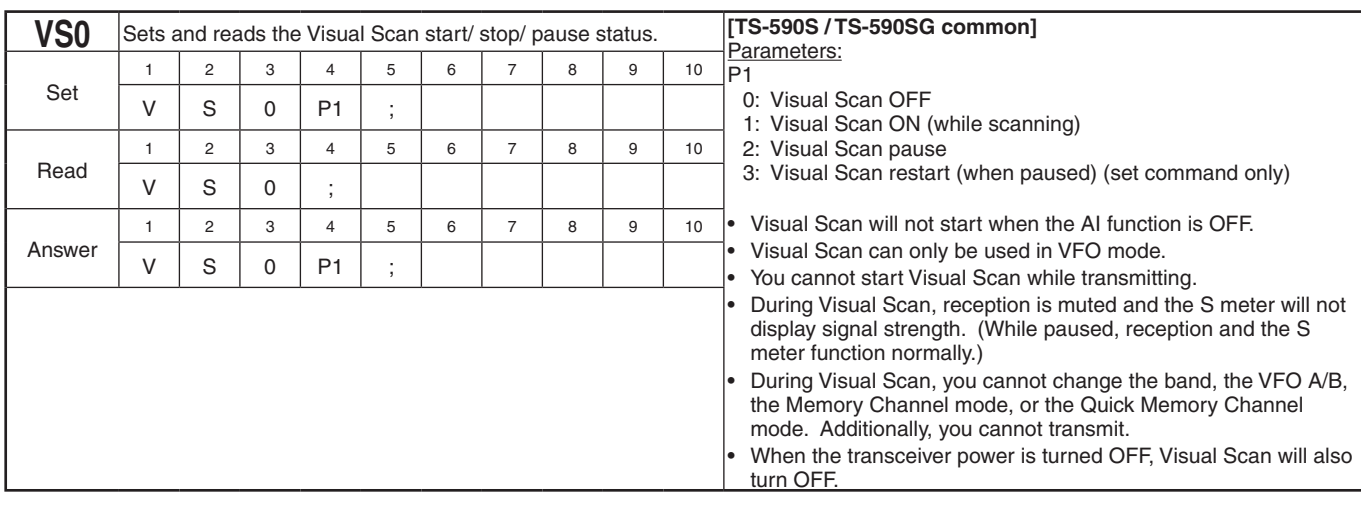

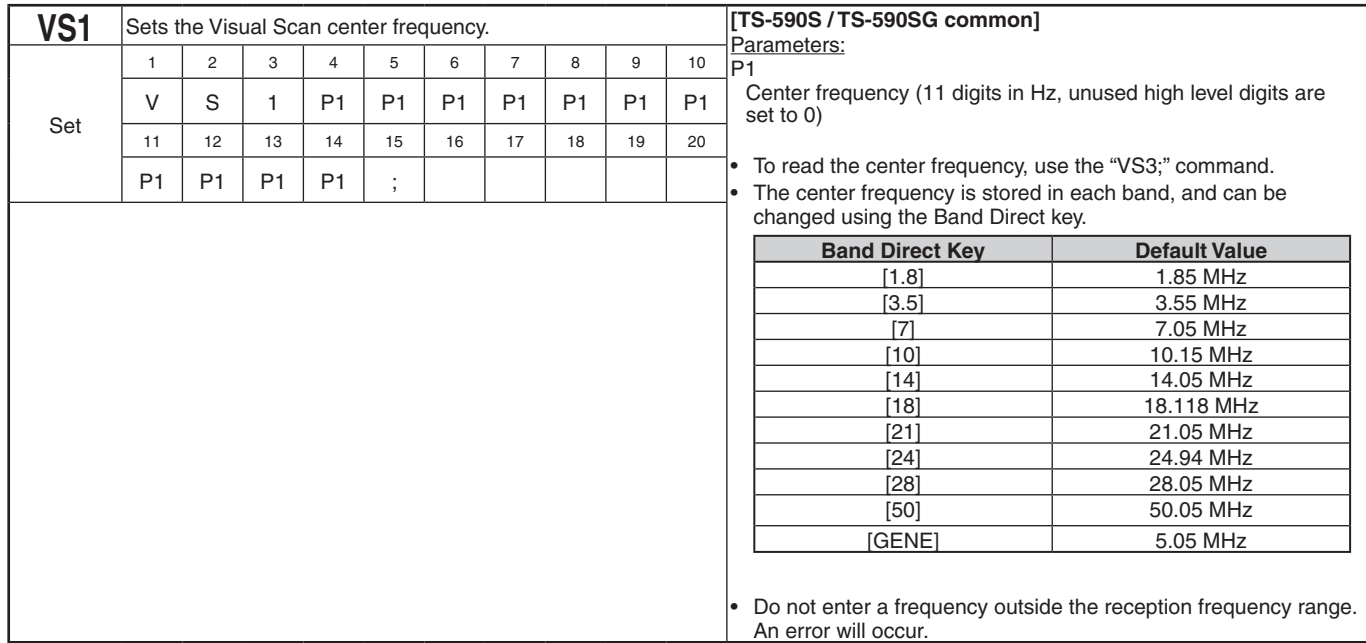

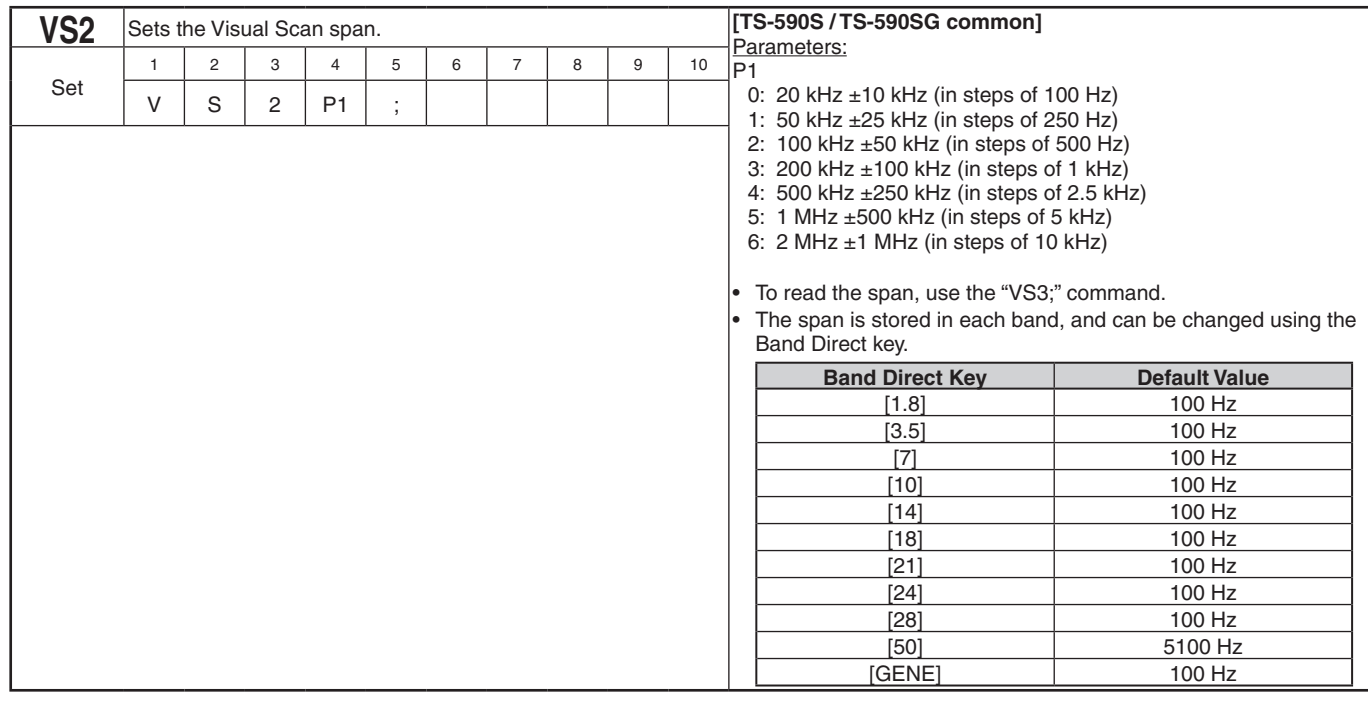

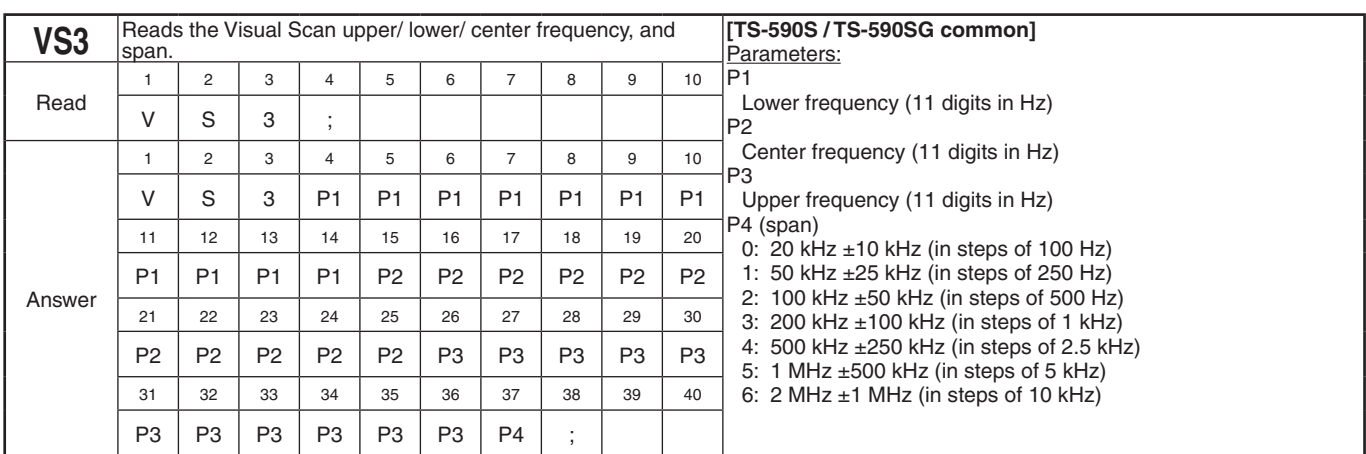

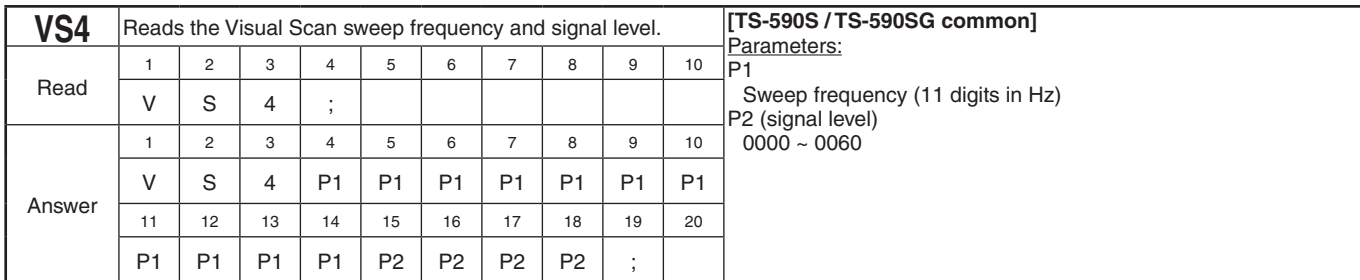

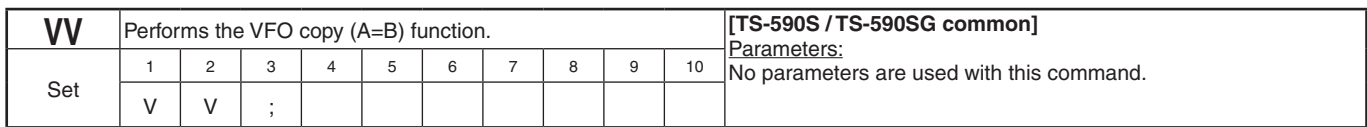

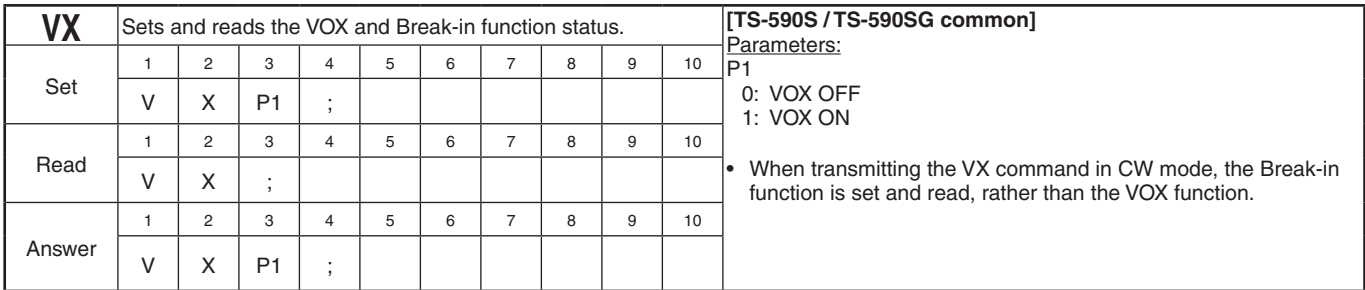

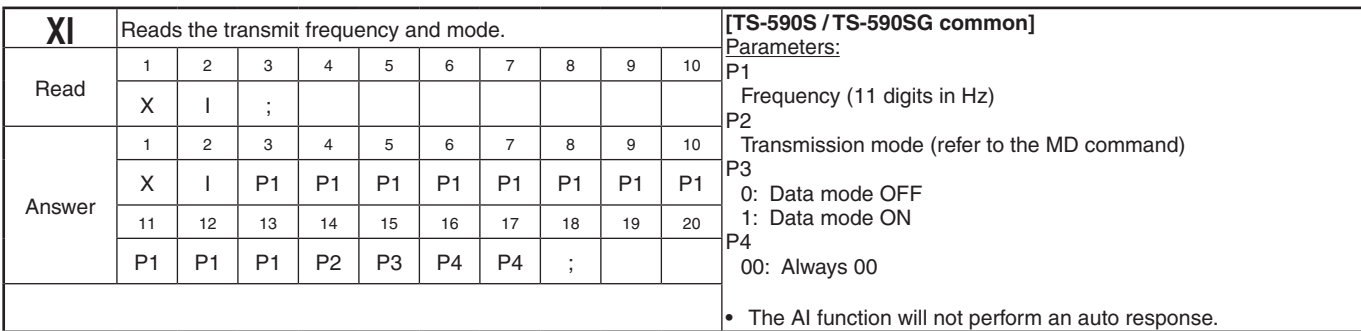

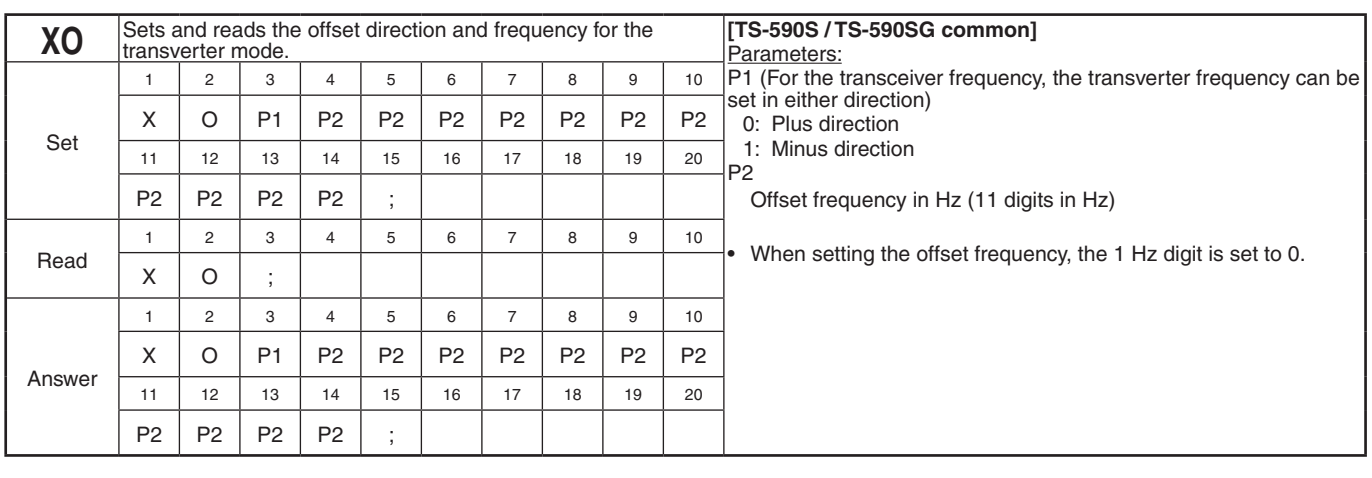

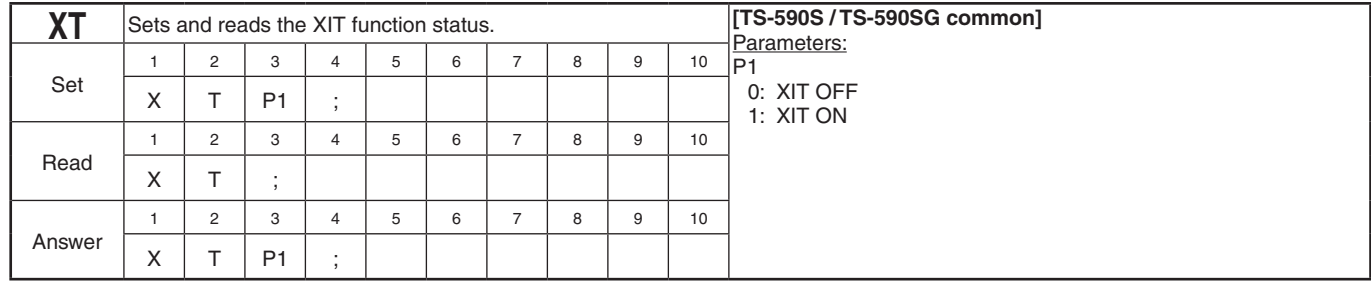

### KENWOOD

© 2019 B5A-0316-20/01